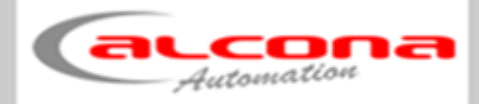

## **Bedienungsanleitung**

# STROMAT-I 11 kW

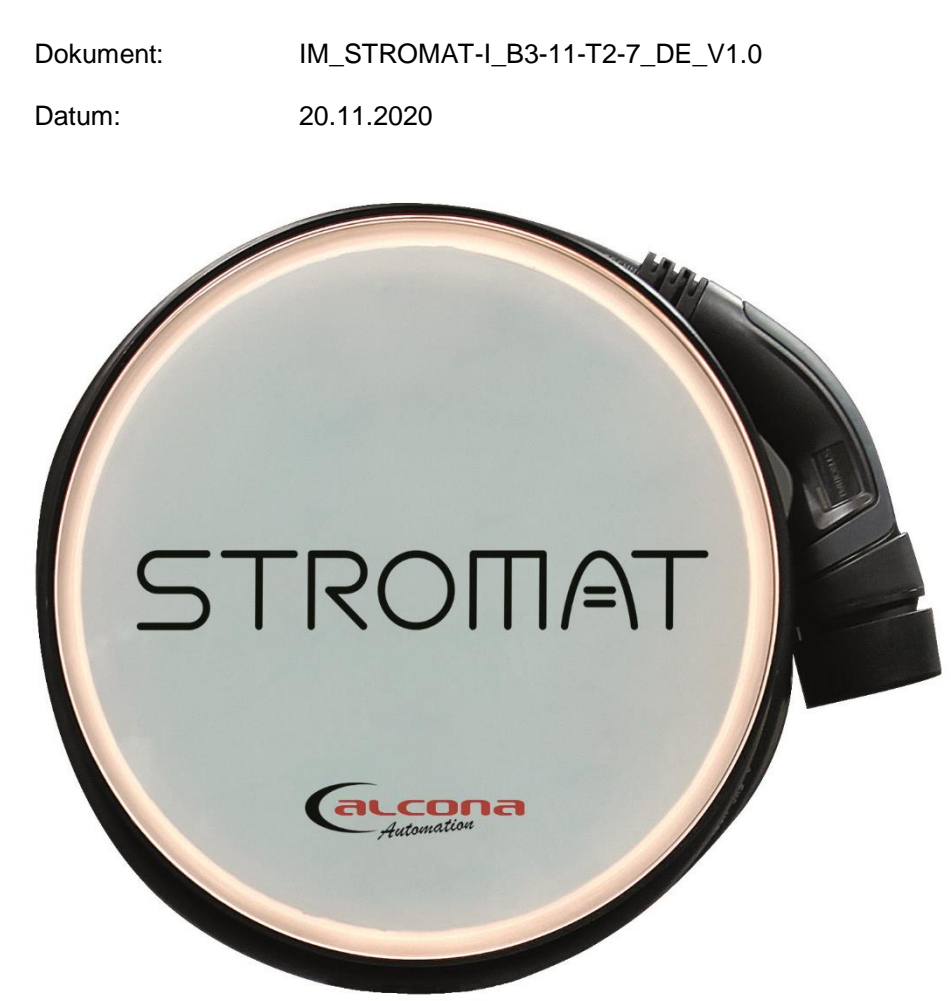

alcona Automation GmbH Ahlener Straße 48

D-59269 Beckum

Tel: +49 (0) 25 21 / 82 30 40 – 0 [www.alcona.info](http://www.alcona.info/)

#### **Urheberrechtsklausel**

Übersetzung, Weitergabe an Dritte sowie jede Vervielfältigung und Verbreitung sind ohne unsere vorherige Zustimmung untersagt.

Wesentliche Teile, Einrichtungen und Anordnungen sowie die Software, Steuerungs- und Messeinrichtungen unserer Geräte sind im In- und Ausland durch Patentanmeldungen, Patente und Gebrauchsmuster urheberrechtlich geschützt.

© Copyright by alcona Automation GmbH Ahlener Straße 48 D-59269 Beckum

## STROMAT-I

#### Inhalt  $1$

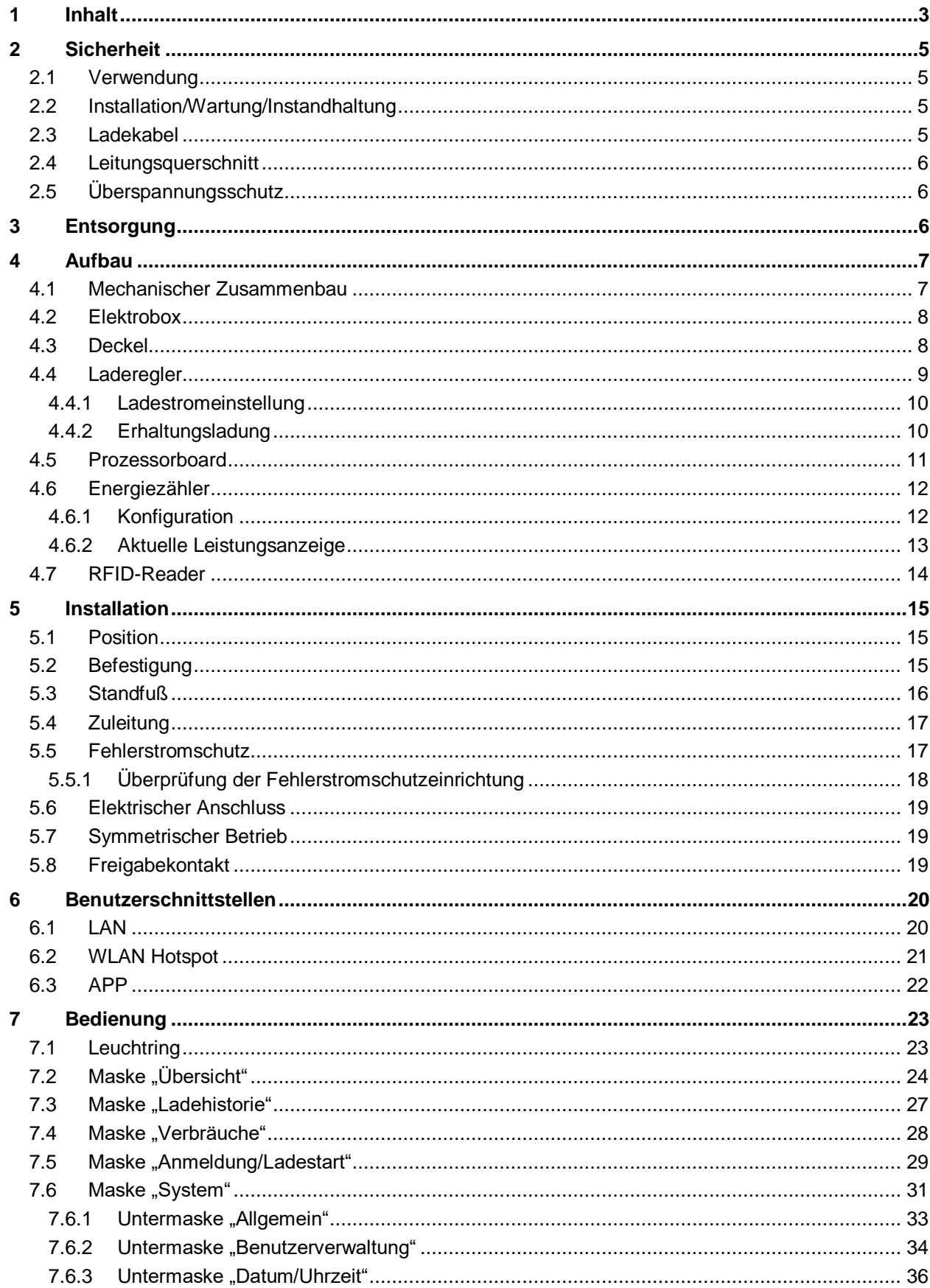

#### Inhalt

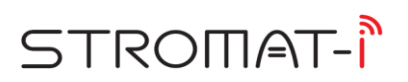

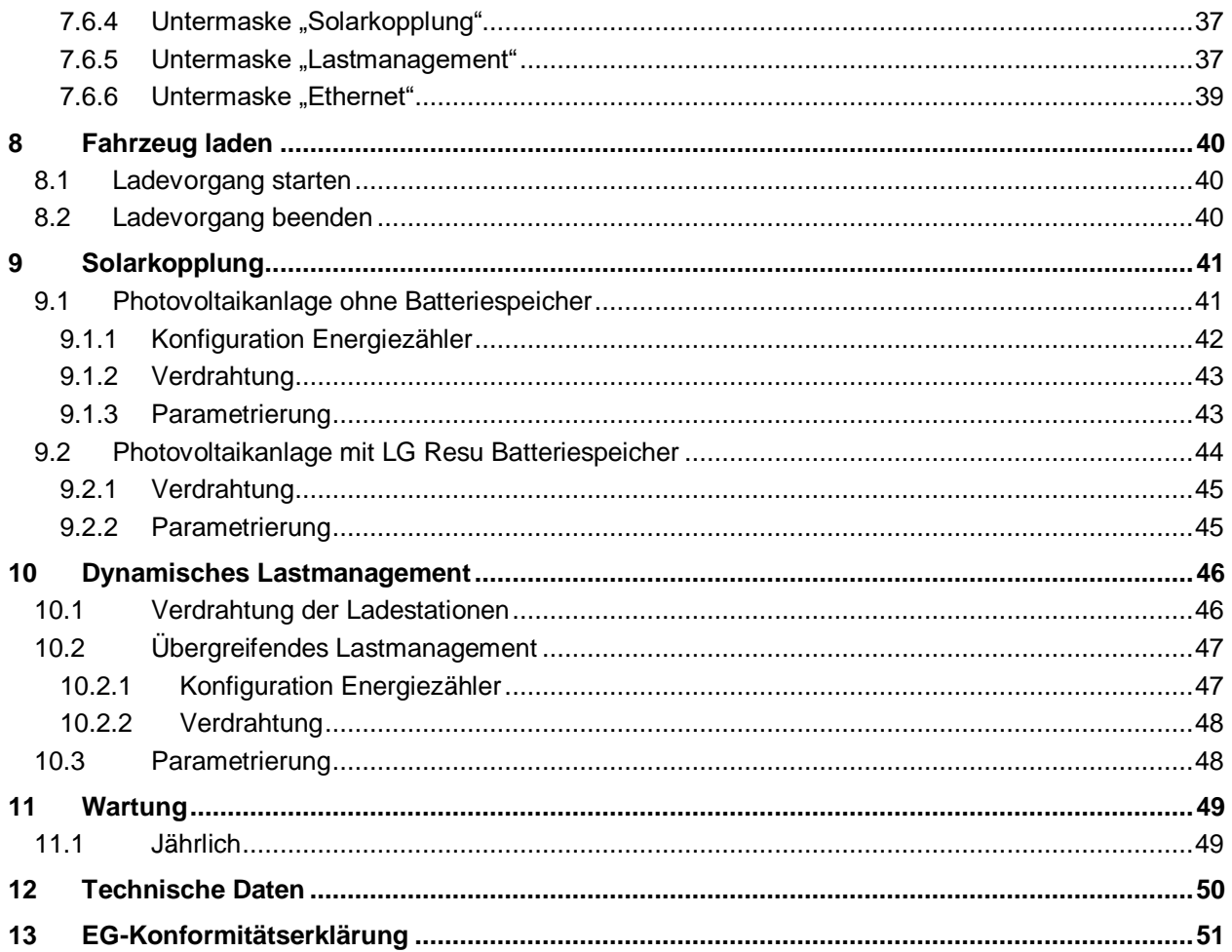

#### **2 Sicherheit**

#### **2.1 Verwendung**

Der STROMAT-i dient zum Aufladen von Elektrofahrzeugen nach IEC 62196. Das Produkt kann direkt an einer Wand montiert oder mit dem optional vom Hersteller verfügbaren Standfuß als freistehende Ladesäule betrieben werden.

Der STROMAT-i verfügt über ein fest angeschlossenes Ladekabel mit Typ 2 Stecker.

Das Gerät ist ausschließlich der in der Bedienungsanleitung beschriebenen Aufgabe und Umgebung zu verwenden. Fehlende Wartung, falsche oder unsachgemäße Verwendung bzw. eigenmächtige Veränderung kann zur Zerstörung bzw. Fehlfunktion führen. Für hieraus resultierende Schäden haftet nicht der Hersteller und die Gewährleistung erlischt. Das Risiko hierfür trägt allein der Betreiber.

#### **2.2 Installation/Wartung/Instandhaltung**

Arbeiten am Gerät dürfen nur von Personen durchgeführt werden, die hiermit vertraut und über die Gefahren unterrichtet sind sowie die nötige Qualifikation aufweisen.

Hierbei sind besonders die allgemeingültigen Sicherheits- und Unfallverhütungs-Vorschriften sowie den Brandschutz zu beachten.

Der elektrische Anschluss darf ausschließlich durch eine Elektrofachkraft durchgeführt werden, entsprechend DIN VDE 1000! Insbesondere sind die örtlichen Schutzmaßnahmen sowie die gültigen VDE- und EN-Vorschriften sowie im öffentlichen Bereich zusätzlich die DGUV-Vorschrift einzuhalten! Die entsprechenden Sicherheitsprüfungen sind durchzuführen und zu protokollieren.

Für die Inbetriebsetzung einer Ladestation ist unter Umständen eine Genehmigung Ihres Netzbetreibers erforderlich!

Arbeiten am Gerät sind ausschließlich in spannungsfreiem Zustand erlaubt (Netztrennung).

#### **2.3 Ladekabel**

- Das Ladekabel darf nur durch Ziehen am Stecker (nicht am Kabel) ausgesteckt werden!
- Das Ladekabel darf nicht verlängert werden!
- Der Stecker ist vor Verschmutzung und Feuchtigkeit zu schützen!
- Das Kabel darf nicht geknickt, eingeklemmt oder überfahren werden!
- Nach der Ladung ist das Ladekabel wieder locker um die Ladestation zu wickeln.
- Die Schutzkappe des Steckers ist nach der Ladung wieder ordnungsgemäß auf den Stecker zu schieben.

#### **2.4 Leitungsquerschnitt**

Bei der Wahl des Leitungsquerschnitts von stromführenden Leitern ist sowohl die vorgeschaltete Absicherung als auch der Spannungsabfall aufgrund von langen Leitungslängen zu beachten.

#### **2.5 Überspannungsschutz**

Zum Schutz gegen Schäden durch Überspannung (Blitz) ist ein separater Überspannungsschutz nach Typ 3 zu installieren.

#### **3 Entsorgung**

Wird die Ladestation endgültig aus dem Betrieb genommen, sind die einzelnen Komponenten fachgerecht in einem Recyclingbetrieb zu entsorgen.

## STROMAT-I

#### **4 Aufbau**

#### **4.1 Mechanischer Zusammenbau**

Die Ladestation besteht aus 2 Teilen:

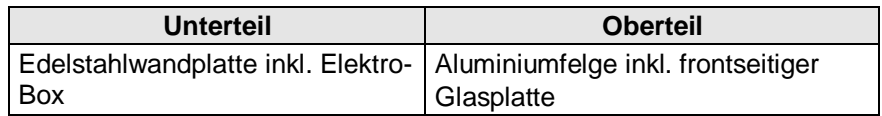

Die vier in der Wandplatte vorhandenen Stehbolzen sind drehbar ausgeführt. Durch Drehen dieser Bolzen von außen mit Hilfe eines Maulschlüssels werden beide Teile miteinander verschraubt.

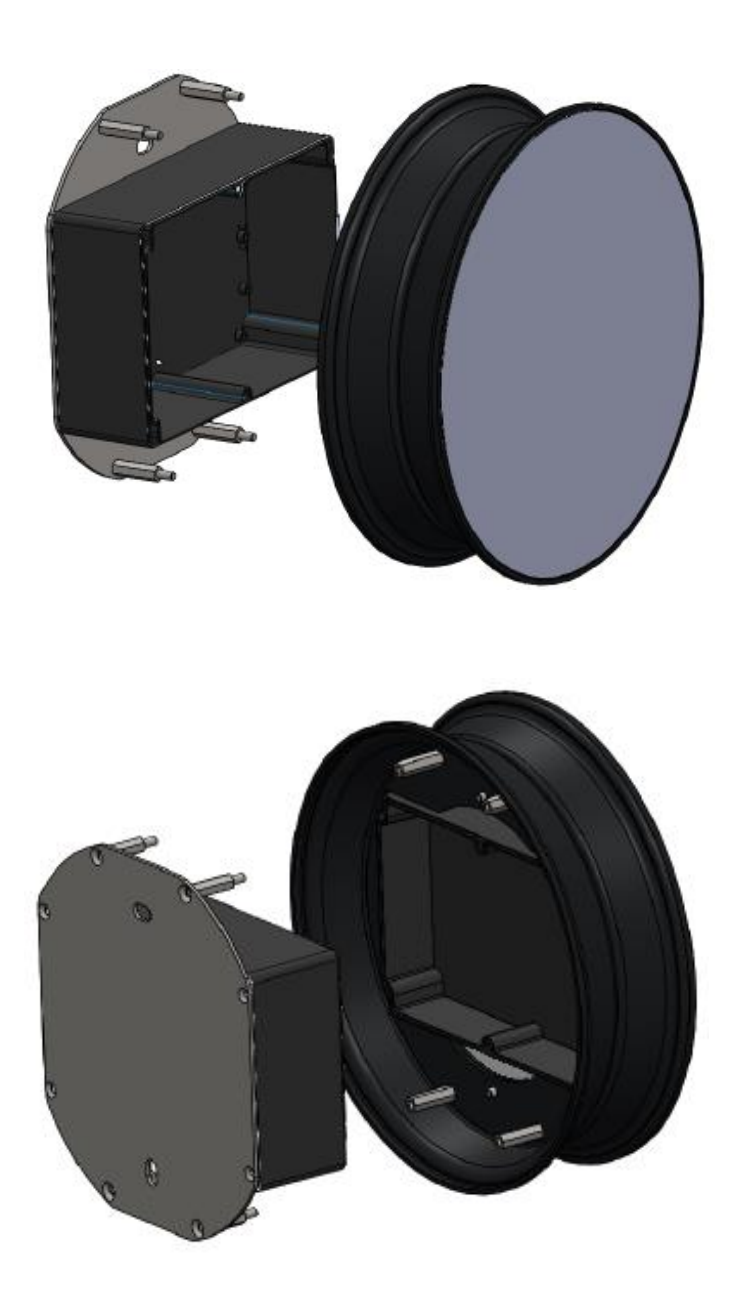

#### **4.2 Elektrobox**

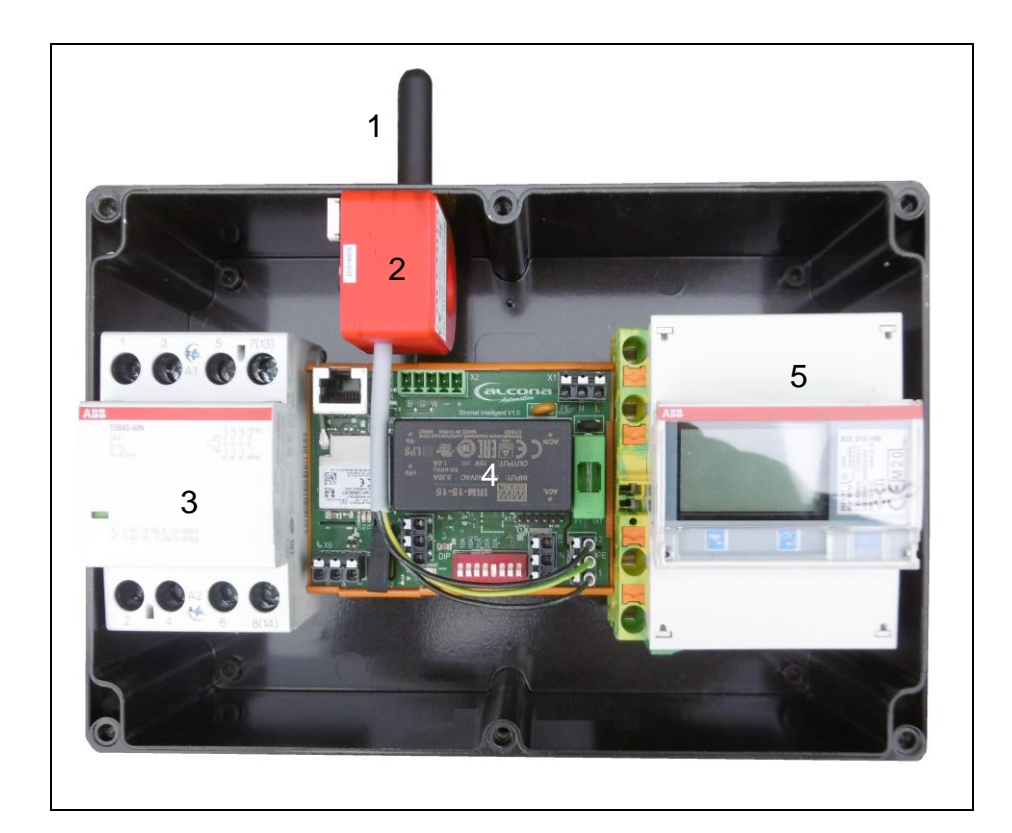

- Antenne LoRaWan
- DC-Wächter
- Schütz
- Laderegler
- Energiezähler

#### **4.3 Deckel**

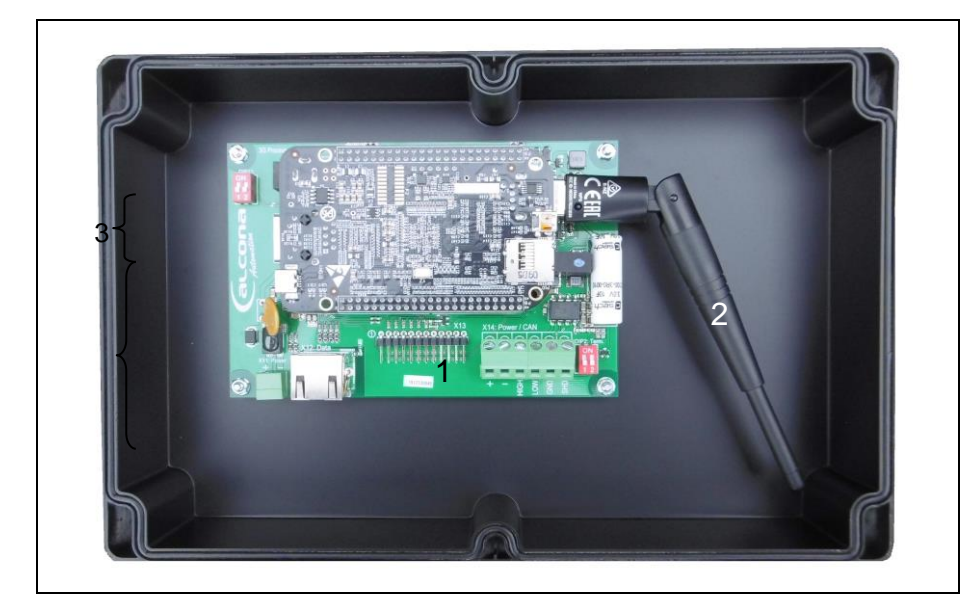

- 1 Prozessorboard 2 Antenne WLAN
- 

## STROMAT-I

#### **4.4 Laderegler**

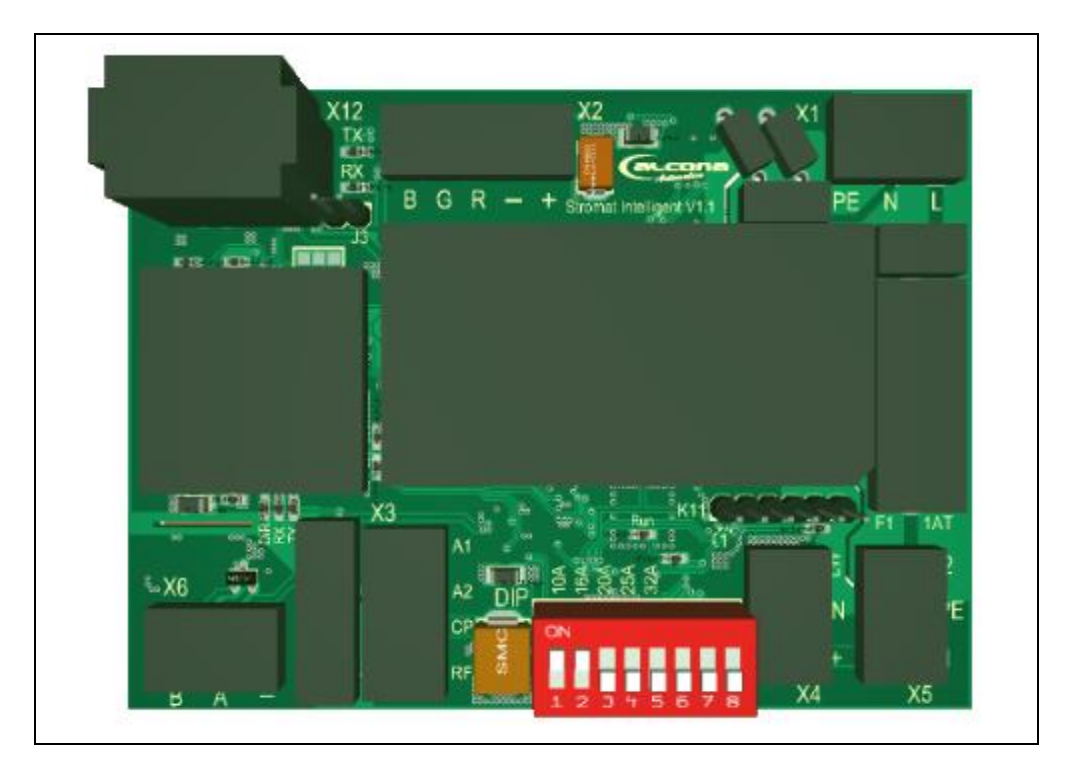

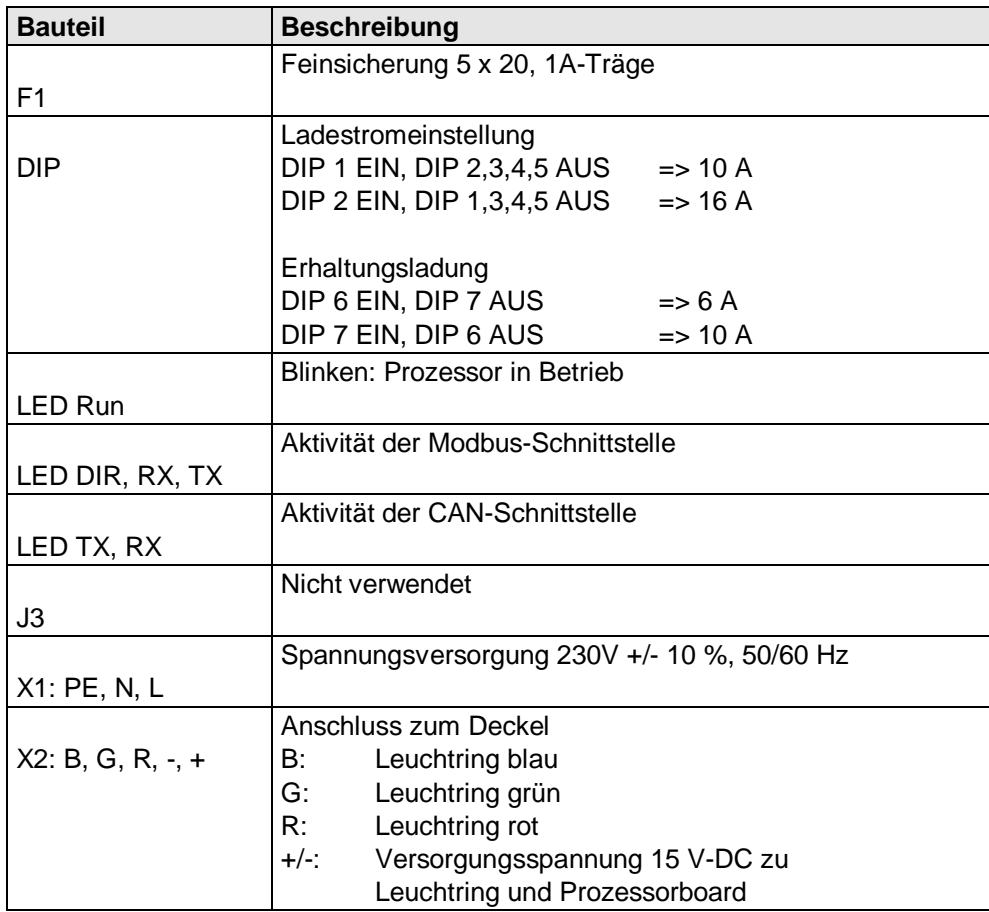

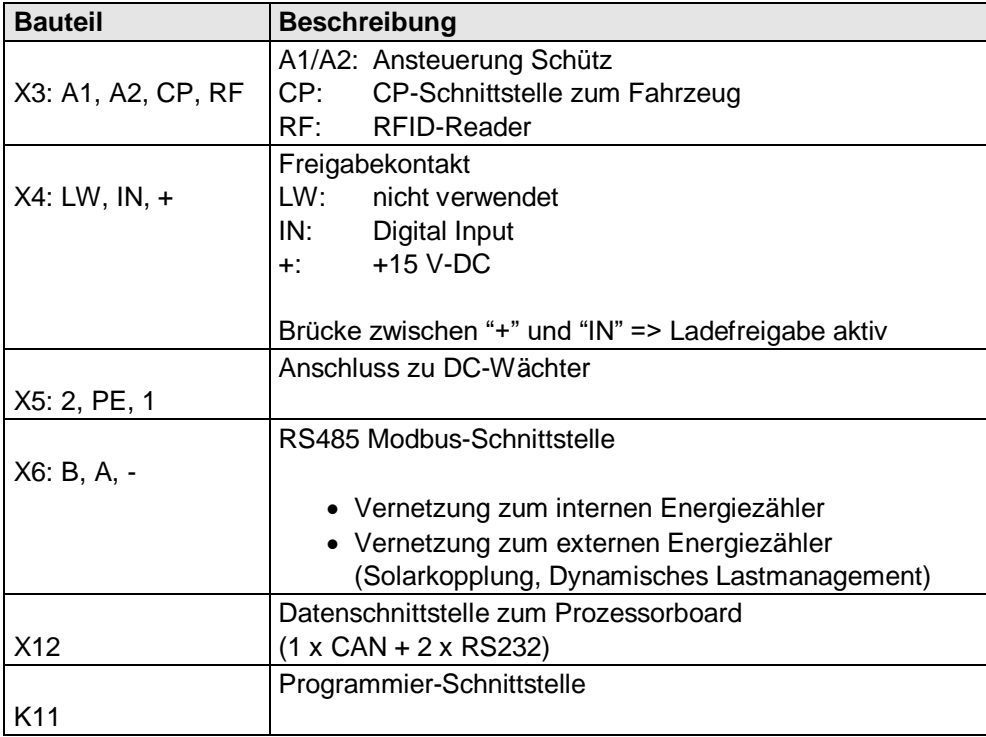

#### **4.4.1 Ladestromeinstellung**

Mit den DIP-Schaltern 1..5 wird der maximale Ladestrom eingestellt, welche die Ladestation an das Fahrzeug weitergibt.

#### **4.4.2 Erhaltungsladung**

Mit den DIP-Schaltern 6..7 wird ein fester Ladestrom eingestellt, welcher verwendet wird, wenn die Ladestation in die Funktion "Erhaltungsladung" geht. Bei der Erhaltungsladung wird ein aktuell ausgeführter Ladevorgang mit einem festen Ladestrom weitergeführt, wenn während des Ladevorgangs die Ladefreigabe entzogen wird. Die Erhaltungsladung wird automatisch gestoppt, wenn das Fahrzeug die Ladung beendet.

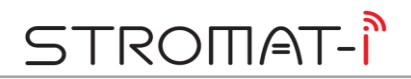

#### **4.5 Prozessorboard**

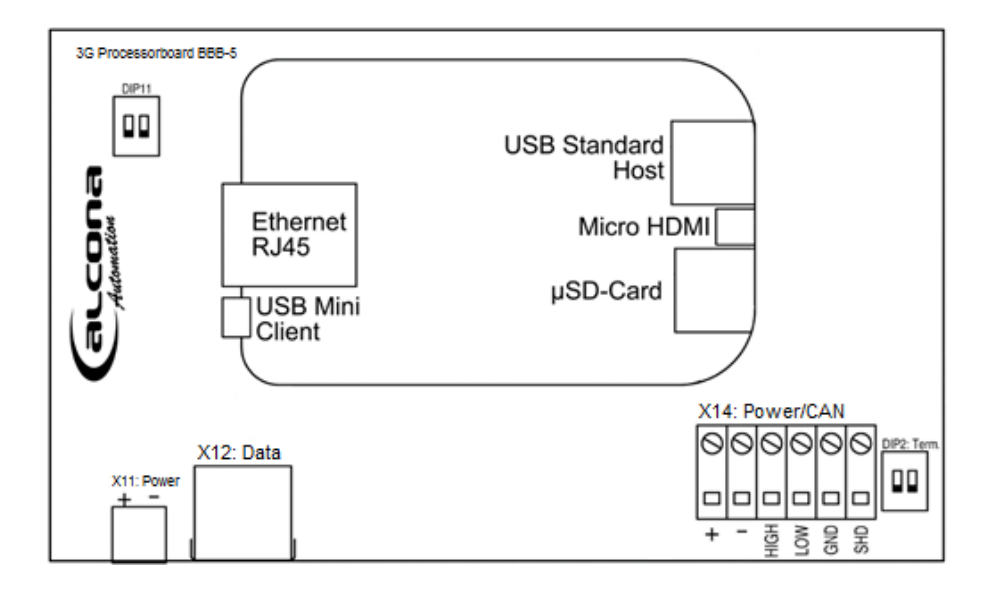

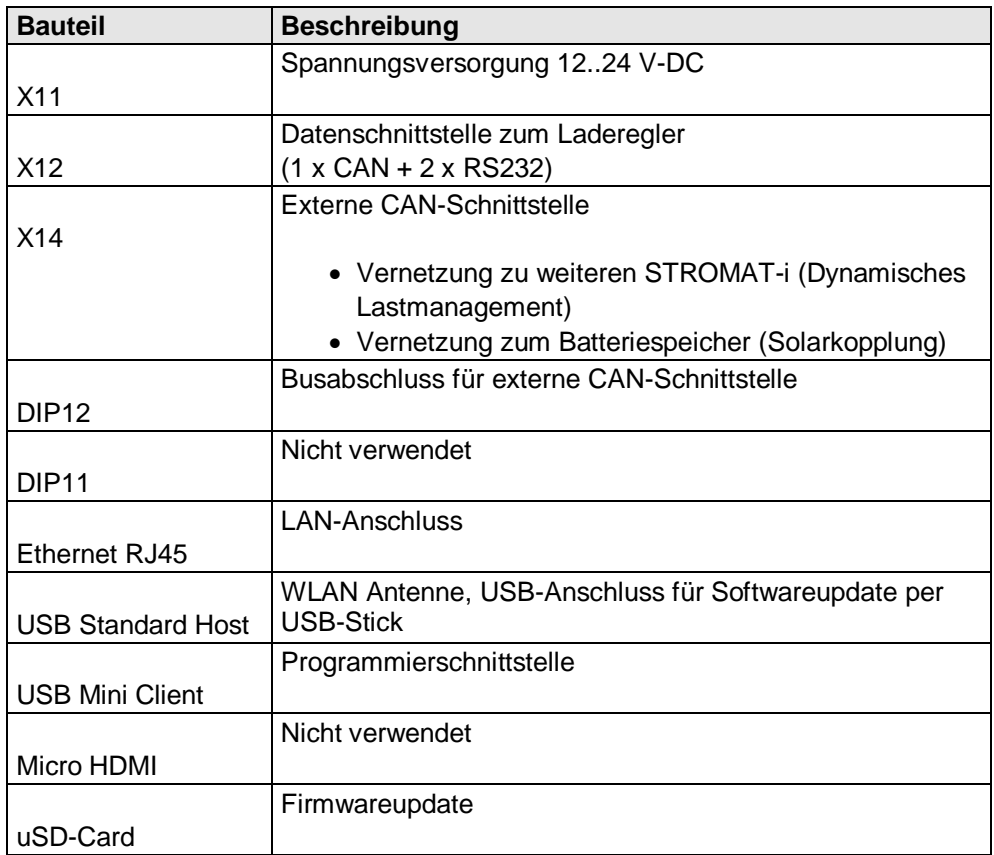

#### **4.6 Energiezähler**

#### **4.6.1 Konfiguration**

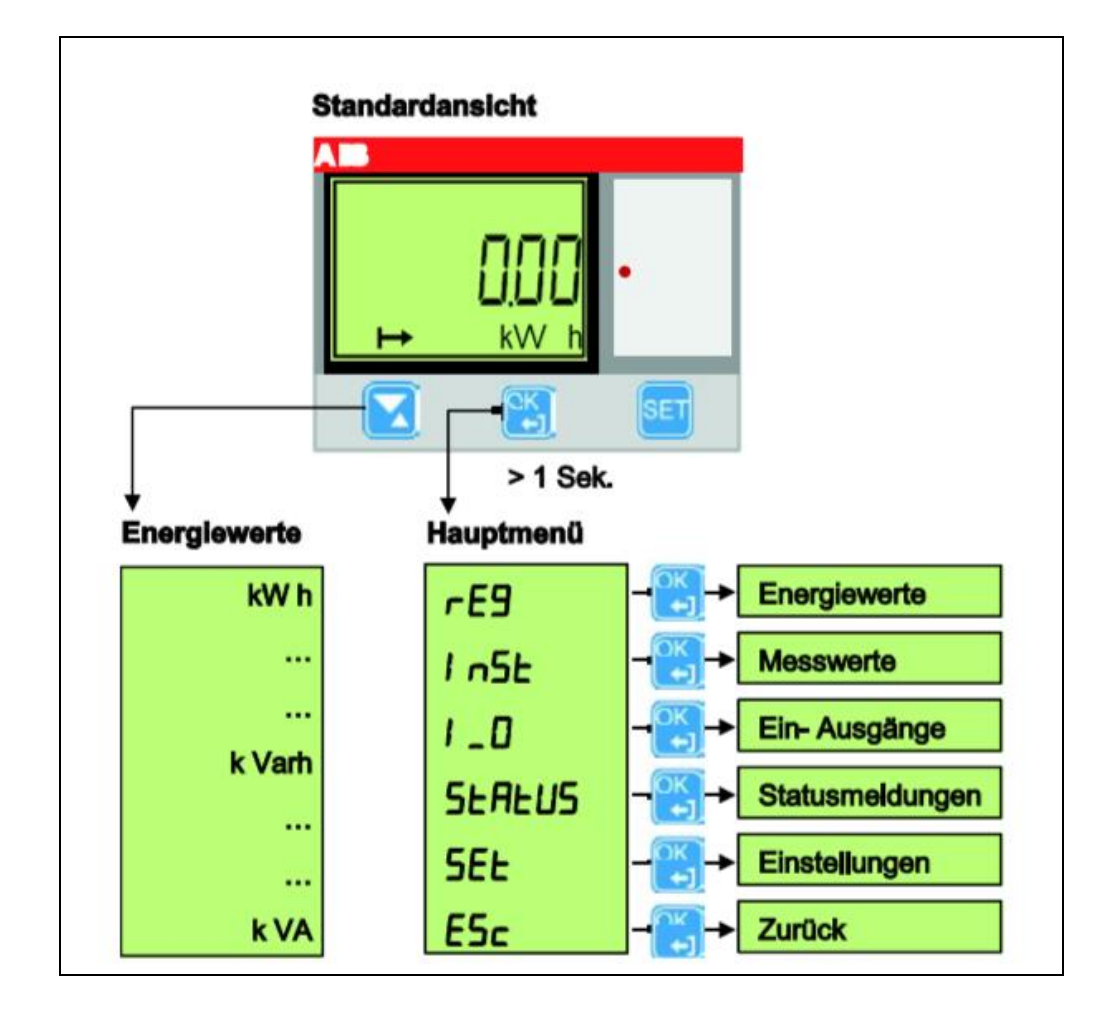

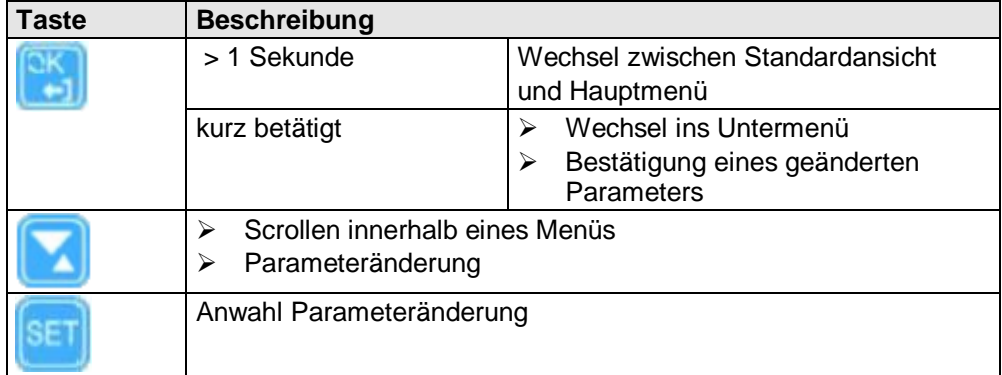

Folgende Parametereinstellungen sind erforderlich:

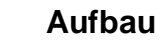

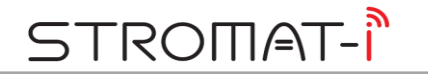

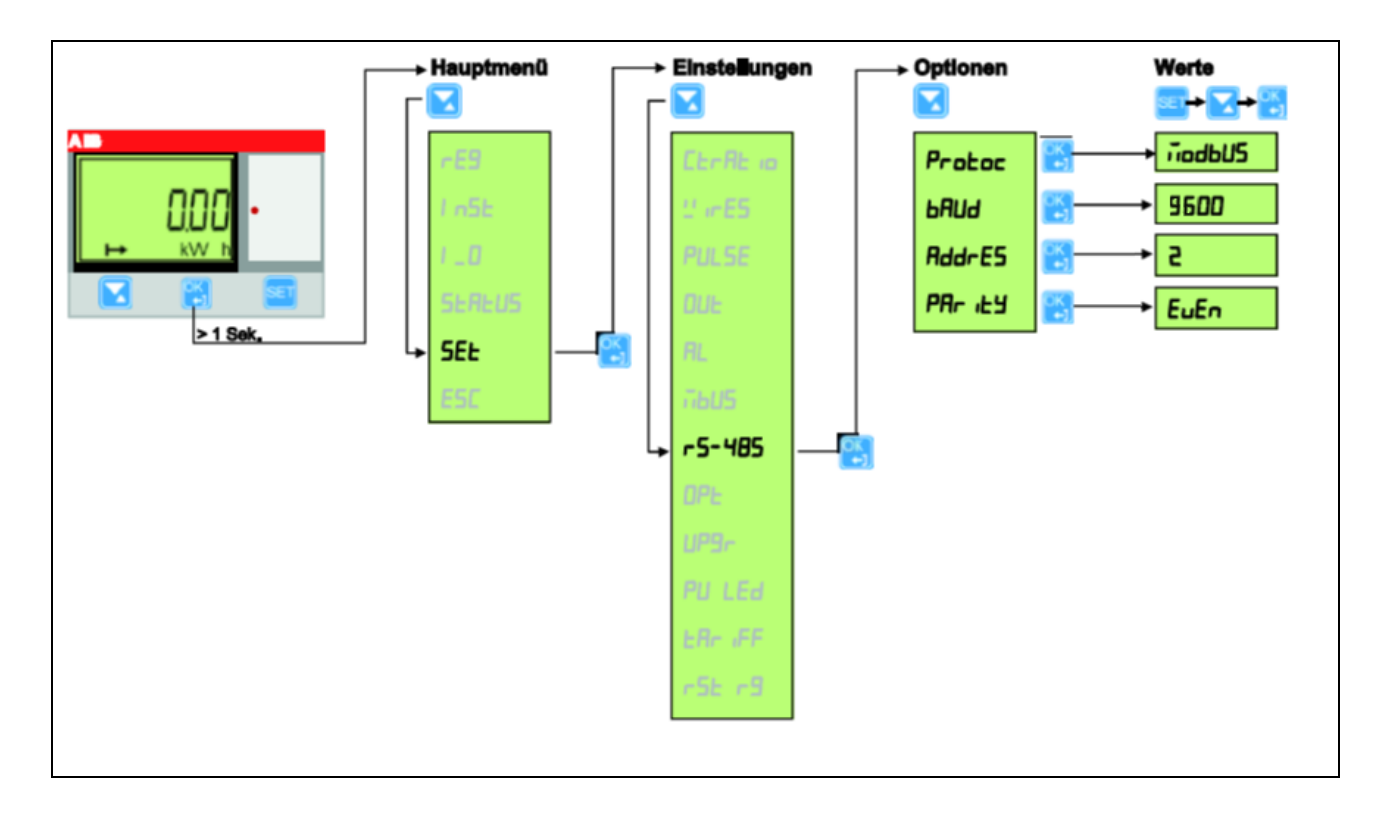

#### **4.6.2 Aktuelle Leistungsanzeige**

Zu Diagnosezwecken kann die aktuell gemessene elektrische Leistung in kW am Display angezeigt werden:

Hauptmenü => InSt => Messwerte  $OK > 1$  Sek.  $\Rightarrow OK$ 

#### **4.7 RFID-Reader**

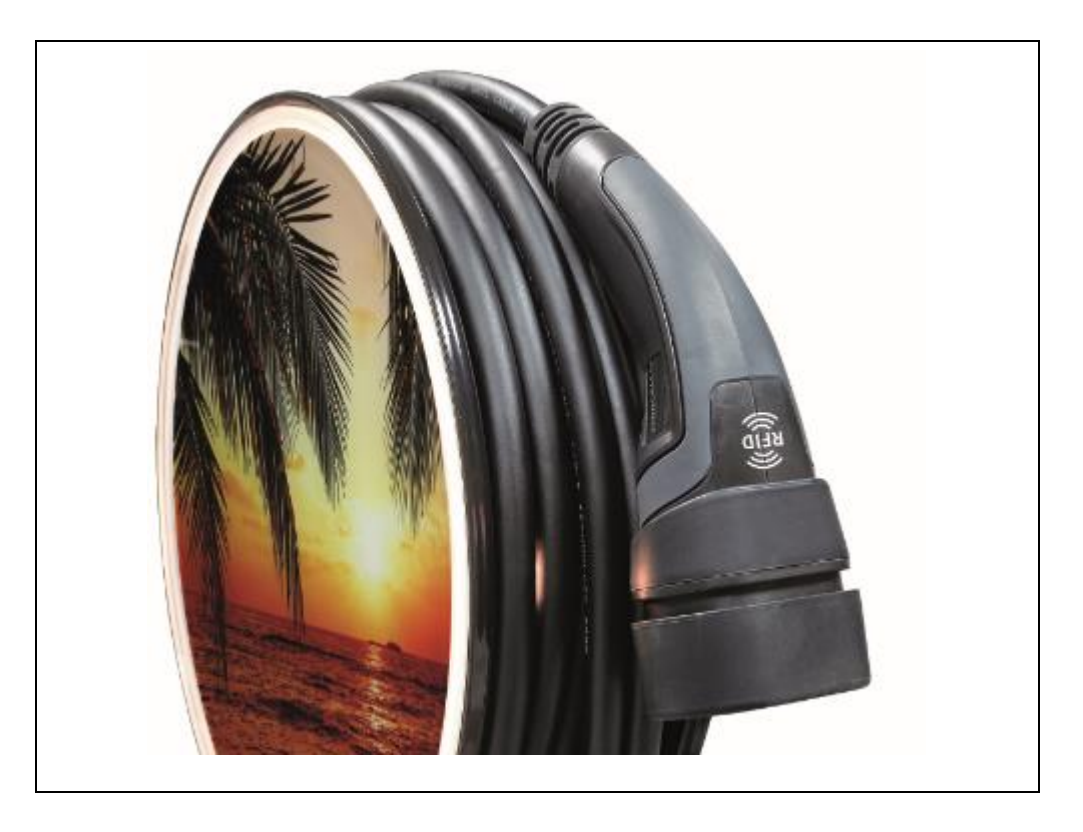

Im Ladestecker des STROMAT-i befindet sich der RFID-Reader. Zur Authentifizierung ist der RFID-Transponder auf das RFID-Zeichen zu platzieren.

Es können handelsübliche RFID-Transponder mit einer Frequenz von 13,56 MHz verwendet werden. Alternativ können die passenden Transponder über den Hersteller bezogen werden.

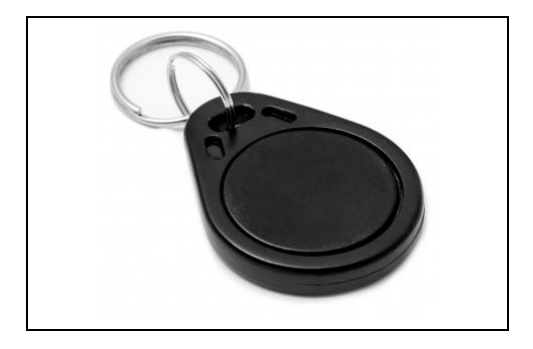

Zur Authentifizierung liest der Reader die Identnummer des Transponders ein und vergleicht diese Zahl mit den im STROMAT-i hinterlegten ID-Nummern (im System frei einstellbar). Bei Übereinstimmung erfolgt die Ladefreigabe und die Ladung wird dem entsprechenden Benutzer zugewiesen.

#### **5 Installation**

#### **5.1 Position**

Wird der STROMAT-i ohne Standfuß betrieben, so ist das Gerät an einer stabilen Wand zu befestigen. Die Position soll so ausgewählt werden, dass sie frei von extremen Witterungseinflüssen betrieben wird.

Weiterhin muss bei der Positionsauswahl berücksichtigt werden, dass die Ladestation ohne zusätzliche Kabelverlängerungen direkt mit dem Ladeanschluss des Fahrzeugs betrieben werden kann und sich durch das abgerollte Ladekabel keine Stolperfallen oder ähnliche Gefahren bilden.

Die Installationshöhe der Station muss minimal 0,4 m betragen und darf 1,5 m nicht überschreiten.

#### **5.2 Befestigung**

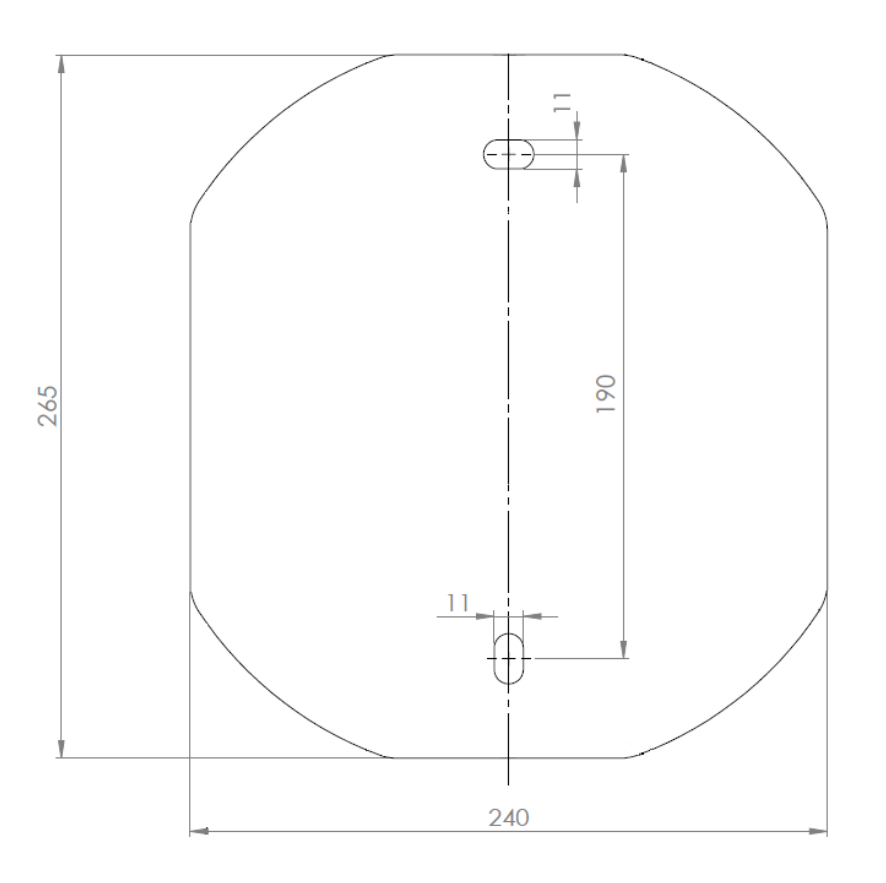

Das Gerät besitzt eine Edelstahl-Wandplatte, mit der es an der Wand befestigt wird. Mittels der zwei in der Wandplatte vorhandenen Befestigungslöcher erfolgt die Befestigung bei Verwendung von 12 mm Dübel und 10 mm Sechskant-Holzschrauben.

Dübel und Schrauben gehören zum Lieferumfang des Gerätes.

#### **5.3 Standfuß**

Mit dem Standfuß kann der STROMAT-i direkt auf dem Boden befestigt werden. Hierzu muss ein stabiler Untergrund vorhanden sein.

Mindestanforderung für ein Fundament:

Maße: 40 x 40 x 80 cm Betongüte: C20/25

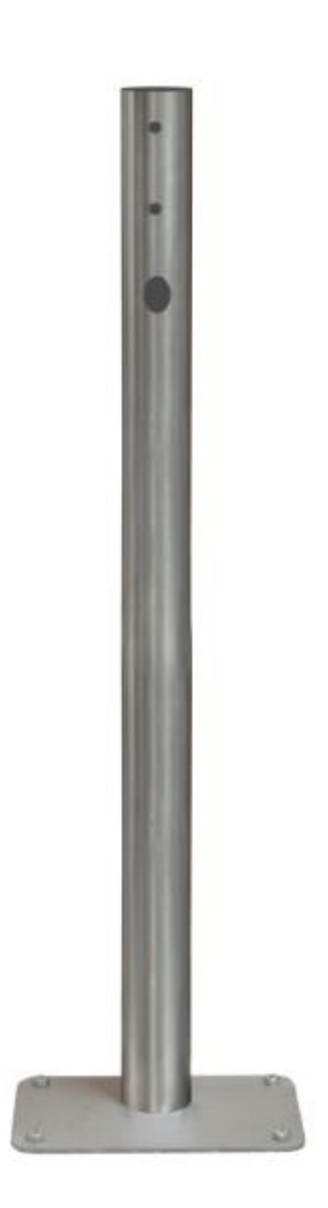

## **ROMAT-I**

#### **5.4 Zuleitung**

Entsprechend des gewünschten Ladestroms, des Kabeltyps, den Leitungslängen sowie den örtlichen und genormten Vorschriften ist die Zuleitung und die zugehörige Absicherung zu bestimmen.

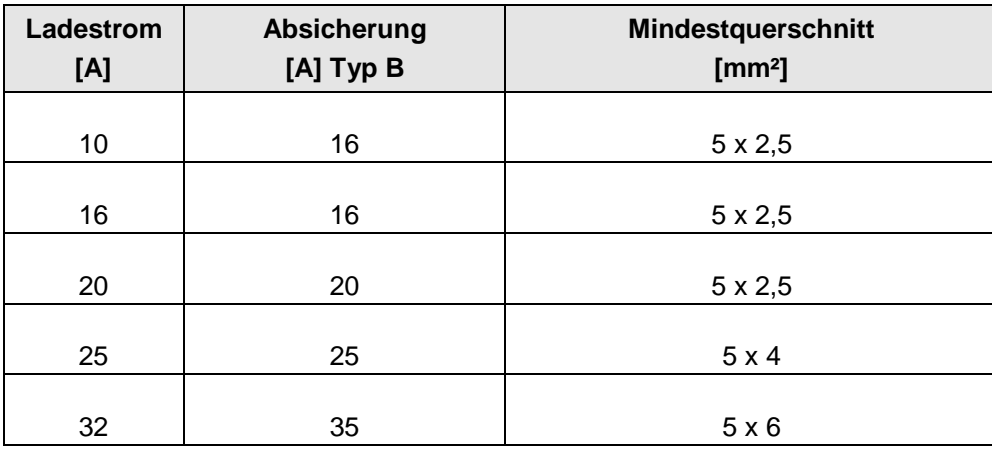

Jeder Ladepunkt muss mit einer separaten Absicherung ausgeführt sein.

#### **5.5 Fehlerstromschutz**

Der Stromkreis muss durch einen Fehlerstromschutzschalter (RCD) vom Typ A mit einem Auslösestrom von 30 mA geschützt werden.

#### z. B. ABB F204 A-40/0,03

Dieser Fehlerstromschutzschalter ist in der Hausverteilung vor der Zuleitung zum STROMAT-i zu installieren. Jeder Ladepunkt muss mit einem separaten Fehlerstromschutzschalter ausgeführt sein.

Die Ladeelektronik im Fahrzeug kann einen Gleich-Fehlerstrom erzeugen, welcher durch den Fehlerstromschutzschalter Typ A nicht erkannt wird. Zum Schutz vor diesen Gleich-Fehlerströmen besitzt der STROMAT-i einen integrierten DC-Wächter. Dieses Bauteil erkennt die Fehlerströme und lässt im Fehlerfall den in der Hausverteilung vorhandenen Fehlerstromschutzschalter auslösen. Somit ist kein allstromsensitiver Fehlerstromschutzschalter (Typ B) erforderlich!

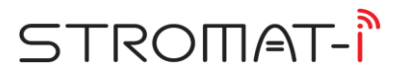

*Info:* Manche Fahrzeuge (z. B. Renault Zoe) generieren während des Ladevorgangs so einen hohen Fehlerstrom, dass der in der Verteilung installierte RCD sporadisch auslöst.

Hierfür gibt es Fehlerstromschutzschalter, die immun gegen diese Spitzen sind und in der Praxis sich bewährt haben:

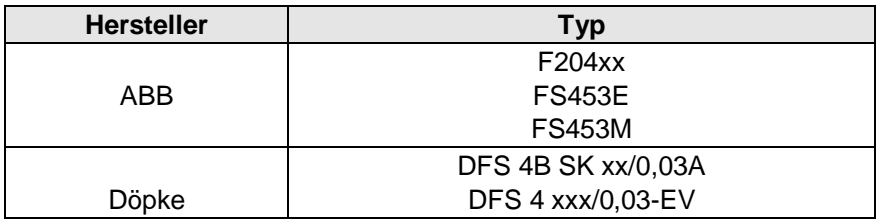

#### **5.5.1 Überprüfung der Fehlerstromschutzeinrichtung**

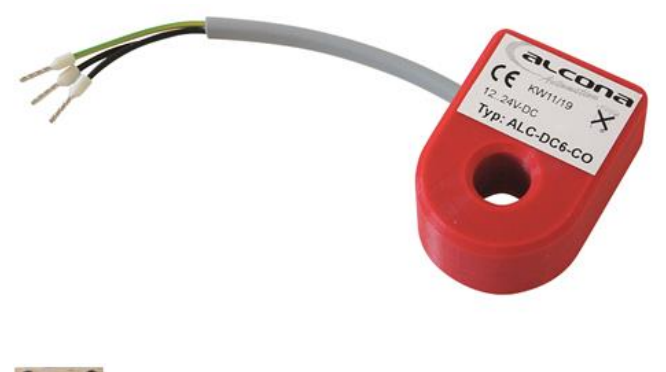

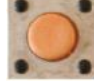

Der im STROMAT-i integrierte DC-Wächter besitzt einen Test-Knopf zur Überprüfung der Fehlerstromschutzeinrichtung. Bei Betätigen wird ein 6 mA DC-Fehlerstrom generiert. Daraufhin erzeugt der DC-Wächter einen AC-Fehlerstrom, welcher den in der Hausverteilung vorhandenen Fehlerstromschutzschalter auslöst.

Diese Funktionsweise ist bei der Inbetriebnahme des Gerätes und später einmal jährlich zu überprüfen.

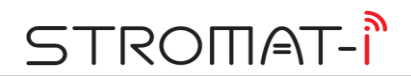

#### **5.6 Elektrischer Anschluss**

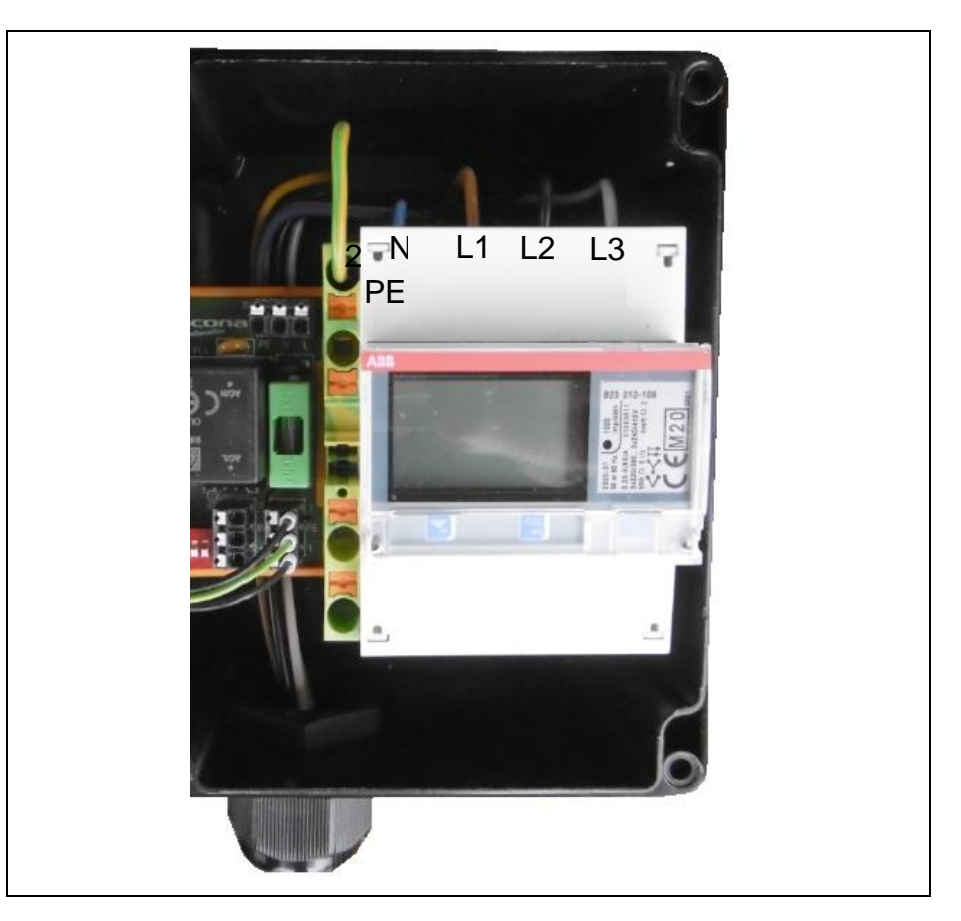

Die Zuleitung wird von unten durch die M32 Kabelverschraubung eingeführt. Die Adern sind hinter dem Laderegler nach oben zu führen. Der PE-Anschluss erfolgt an der grün-gelben Klemme. Die drei Phasen und der Neutralleiter werden direkt von oben am Energiezähler angeschlossen.

#### **5.7 Symmetrischer Betrieb**

Der Netzanschluss muss zwingend 3-phasig erfolgen.

Sollte das angeschlossene Elektrofahrzeug jedoch nur ein- bzw. zweiphasig laden, sind geeignete Maßnahmen zu ergreifen, damit die auftretende Unsymmetrie 4,6 kVA nicht überschreitet. Hierzu ist die Ladestromeinstellung (DIP1-5) auf maximal 20 A zu begrenzen.

#### **5.8 Freigabekontakt**

Werksseitig wird der STROMAT-i mit einer Drahtbrücke zwischen "+" und "IN" der Klemmleiste X4 des Ladereglers ausgestattet. Kundenseitig kann dieser Anschluss für eine externe Ladefreigabe verwendet werden. In diesem Fall steuert ein externer potentialfreier Kontakt die Ladefreigabe (z. B. separater Schlüsselschalter, Rundsteuerempfänger oder ähnliches).

#### **6 Benutzerschnittstellen**

#### **6.1 LAN**

Ist der STROMAT-I per LAN-Anschluss mit dem kundenseitigen lokalen Netzwerk verbunden, so kann von jedem Endgerät innerhalb dieses Netzwerks auf die Ladestation zugegriffen werden.

Info: Standardmäßig ist die LAN-Schnittstelle der Ladestation auf "DHCP" eingestellt. Die IP-Adressvergabe erfolgt hierbei durch den DHCP-Server (standardmäßig der Router im Netzwerk). In den Systemeinstellungen der Ladestation kann diese Schnittstelle auch individuell konfiguriert werden.

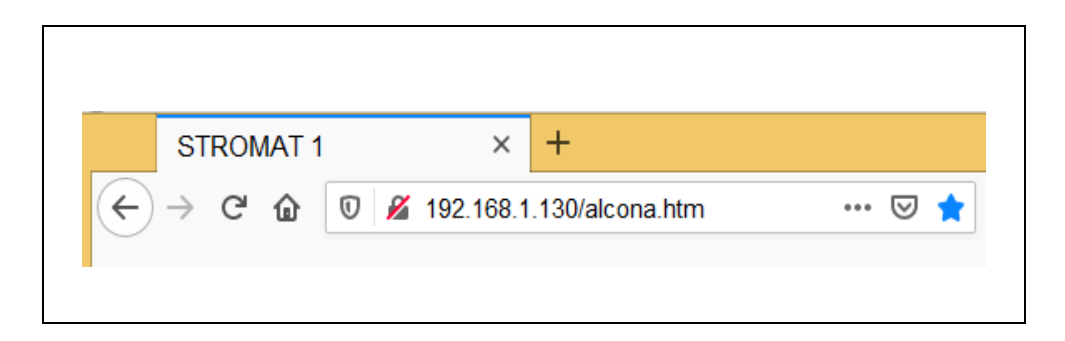

Auf dem PC bzw. Smartphone ist ein Internetbrowser (z. B. Firefox) zu öffnen und die IP-Adresse der Ladestation inkl. der Endung "/alcona.htm" als URL-Adresse einzutragen. Nach erfolgreichem Aufruf werden die Bedienermasken der Ladestation angezeigt (Darstellung als Web-Server).

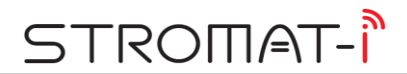

#### **6.2 WLAN Hotspot**

Der Stromat-i besitzt einen integrierten WLAN-Hotspot zur drahtlosen Kommunikation mit dem PC bzw. Smartphone. Zur Aktivierung der Verbindung ist am Endgerät unter "Netzwerke" der WLAN Teilnehmer auszuwählen.

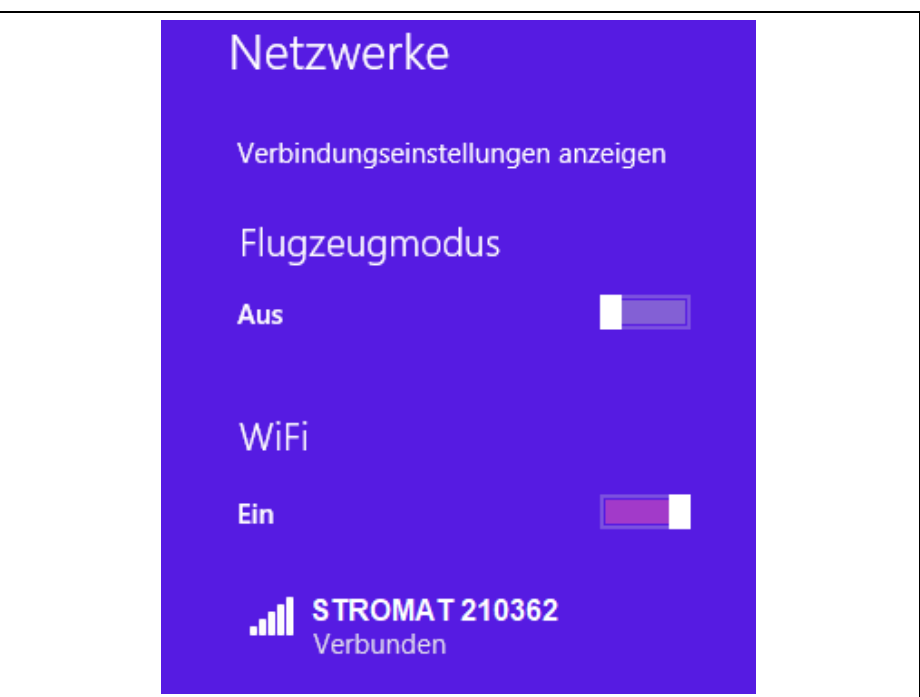

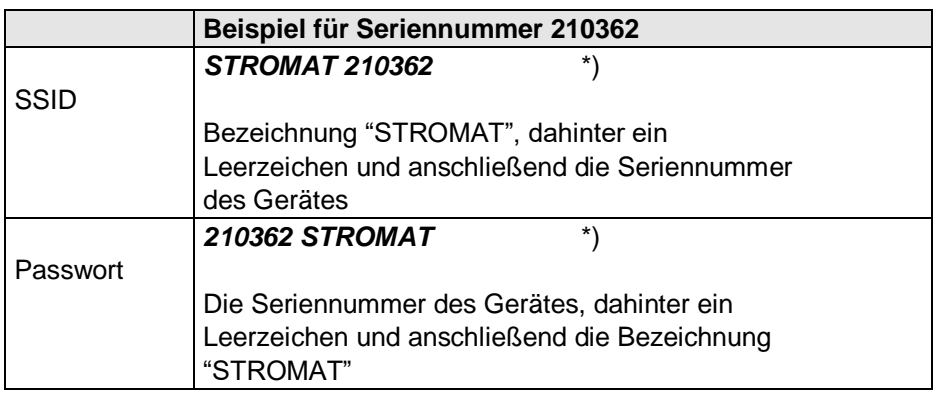

\*) Die Seriennummer kann dem Typenschild entnommen werden, welches seitlich an der Ladestation angebracht ist!

#### **6.3 APP**

Ist das Endgerät per WLAN mit der Ladestation verbunden, kann der STROMAT-i hierüber bedient werden.

Hierzu ist auf dem Smartphone einmalig die STROMAT-i APP zu installieren. Die APP steht für folgende Systeme zur Verfügung:

> • Android basiertes Smartphone (z. B. Samsung) Installation über "Google Play Store"

*Info:* Auf dem Smartphone muss eine Android-Version von 4.1 oder höher installiert sein!

• iOS Smartphone (Apple) Installation über "App Store"

Nach korrekter Installation kann die APP durch folgendes Symbol gestartet werden:

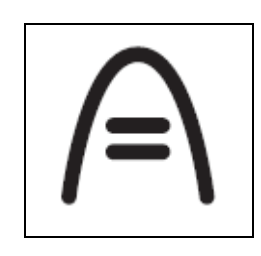

Nach erfolgreichem Aufruf werden die Bedienermasken der Ladestation angezeigt (Darstellung als Web-Server).

## STROMAT-I

#### **7 Bedienung**

#### **7.1 Leuchtring**

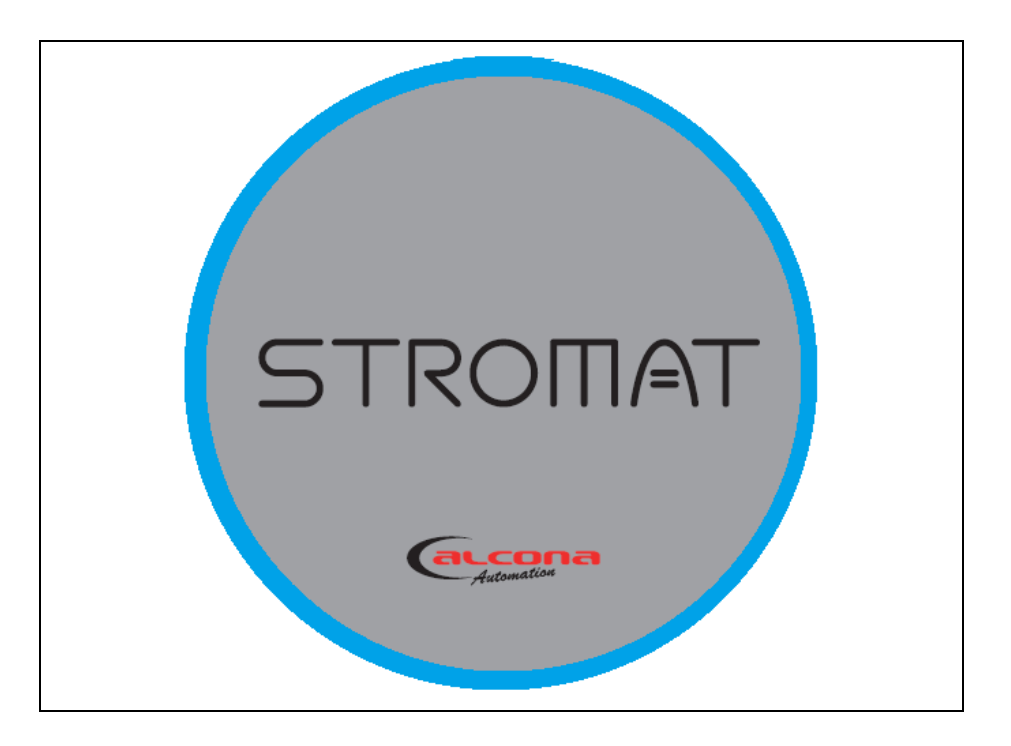

Umlaufend um die Glasplatte zeigt der Leuchtring den Status der Ladestation an.

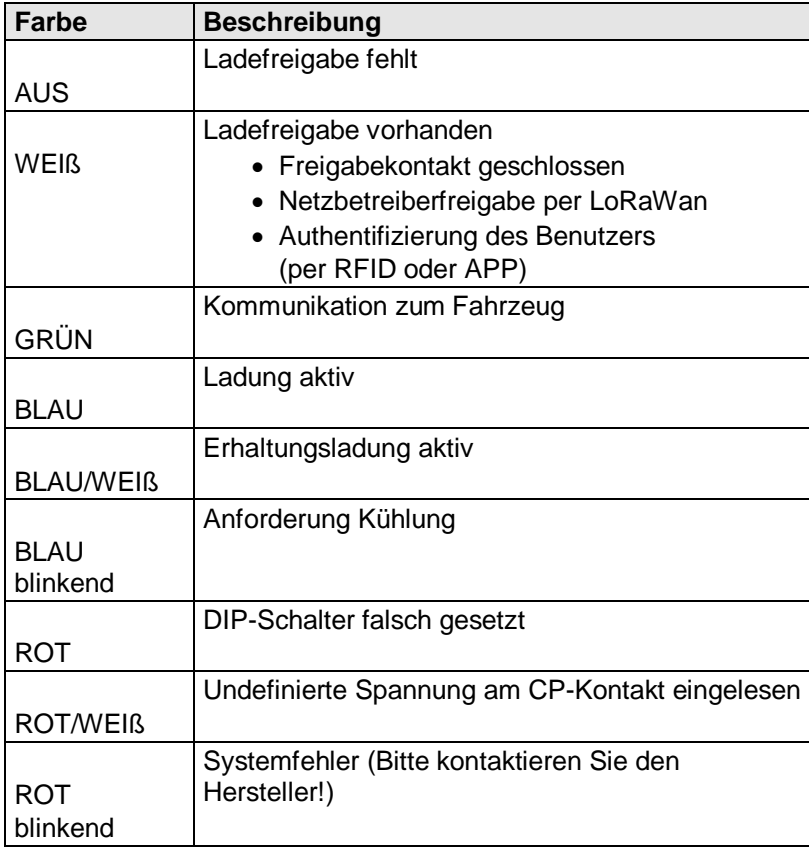

#### **7.2** Maske "Übersicht"

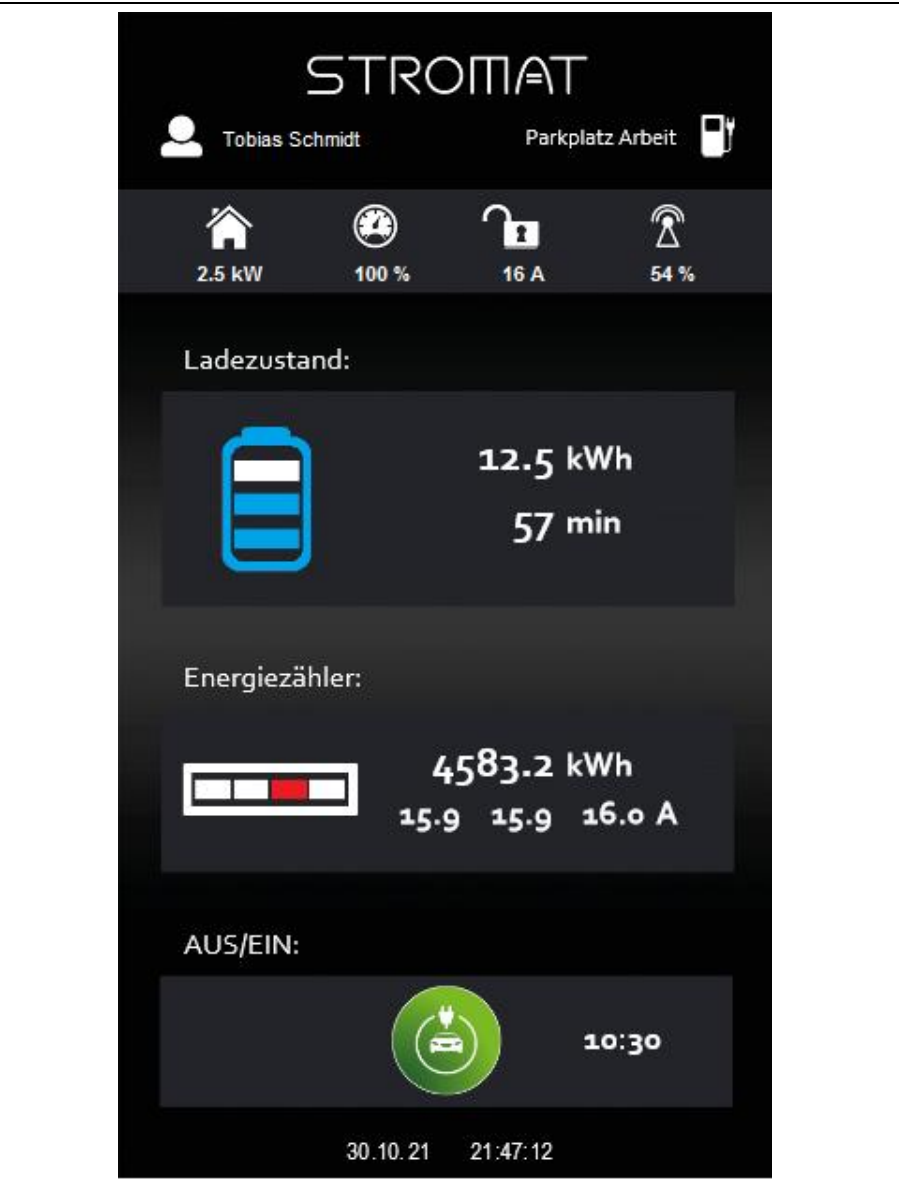

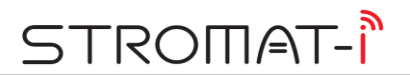

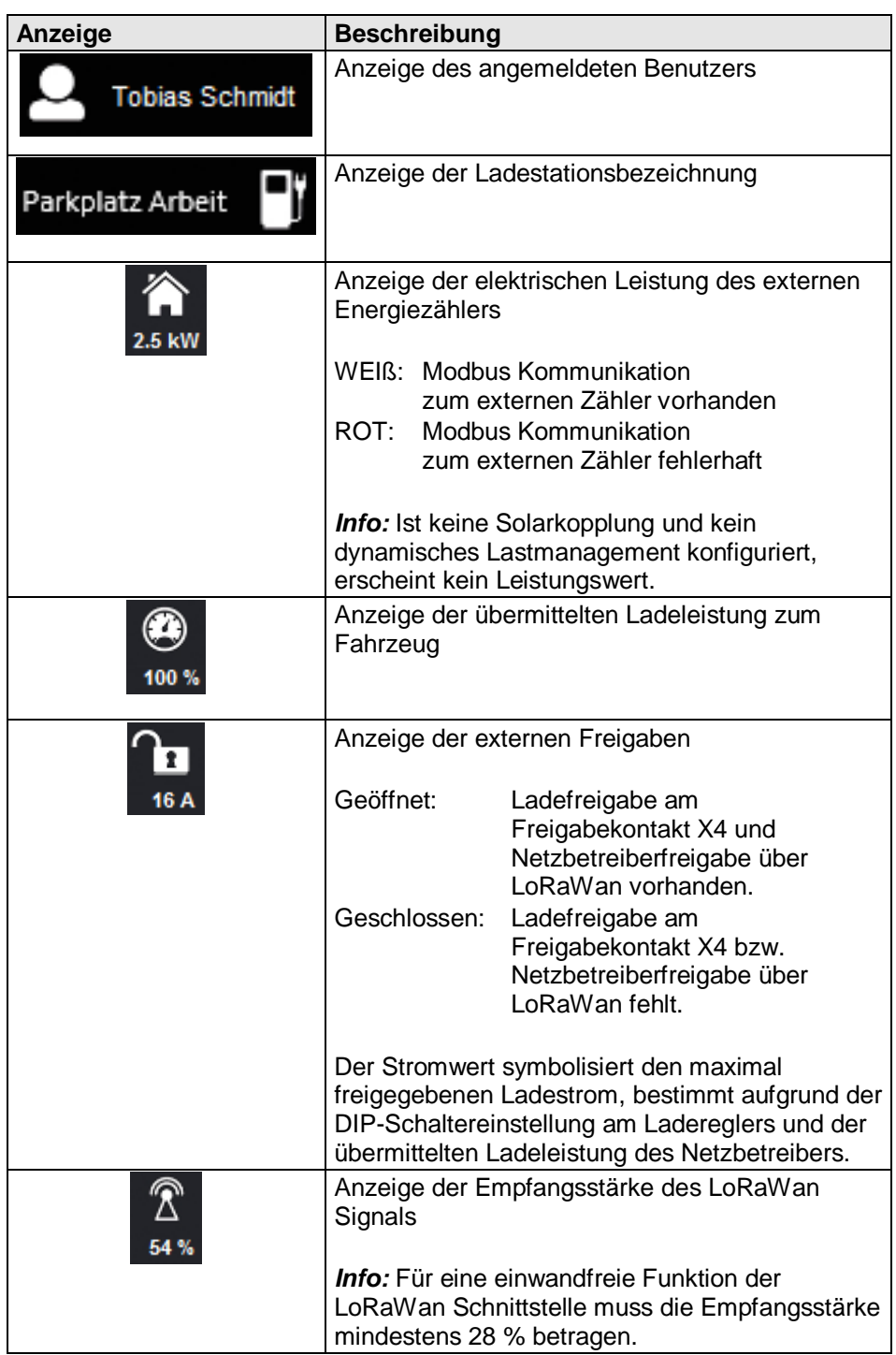

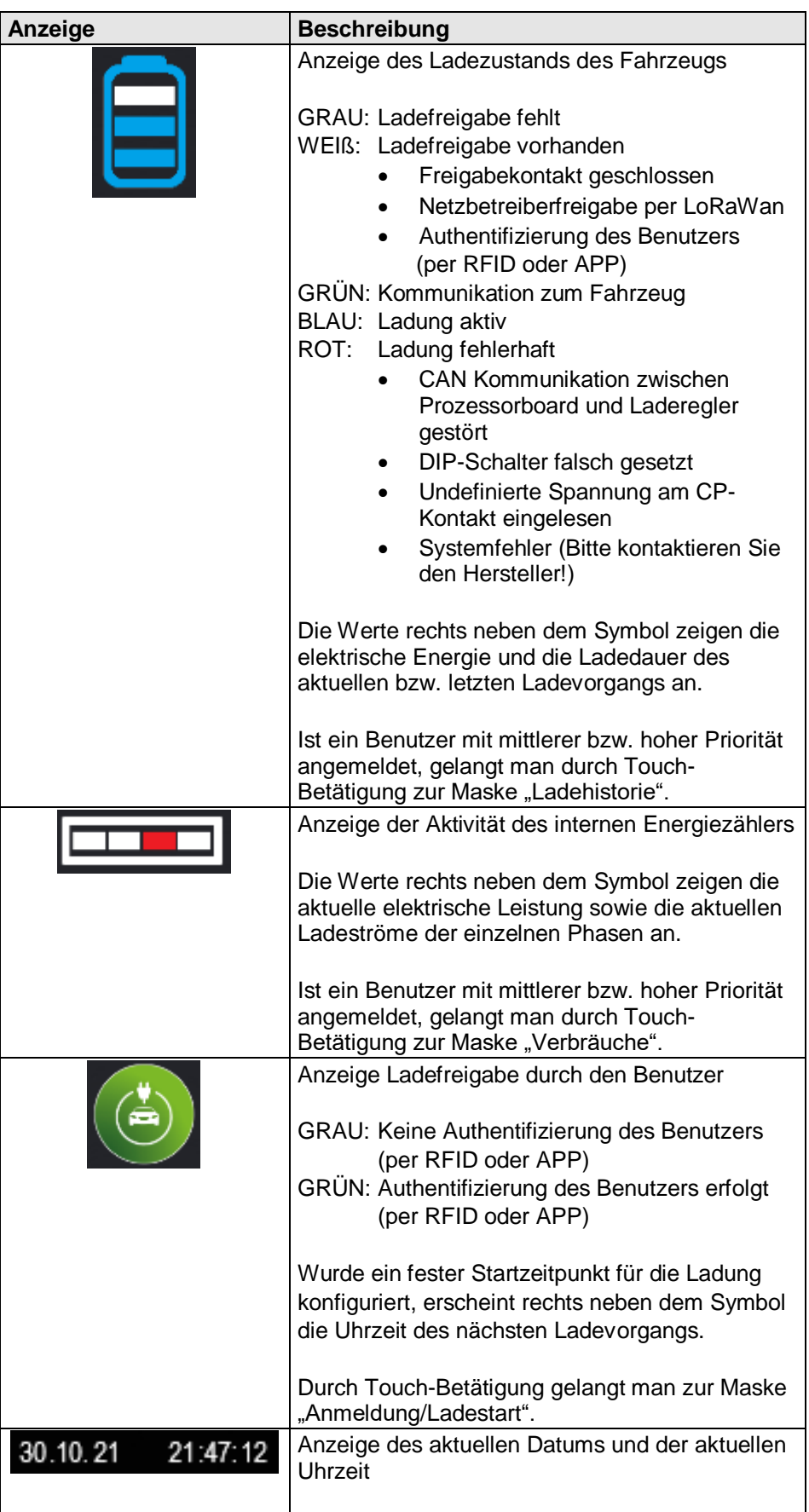

#### **7.3** Maske "Ladehistorie"

Aus der Maske "Übersicht" gelangt man durch Touchdruck auf "Ladezustand" zur Ladehistorie.

**Info:** Diese Maske ist nur sichtbar, wenn ein Benutzer mit mittlerem bzw. hohem Recht angemeldet ist.

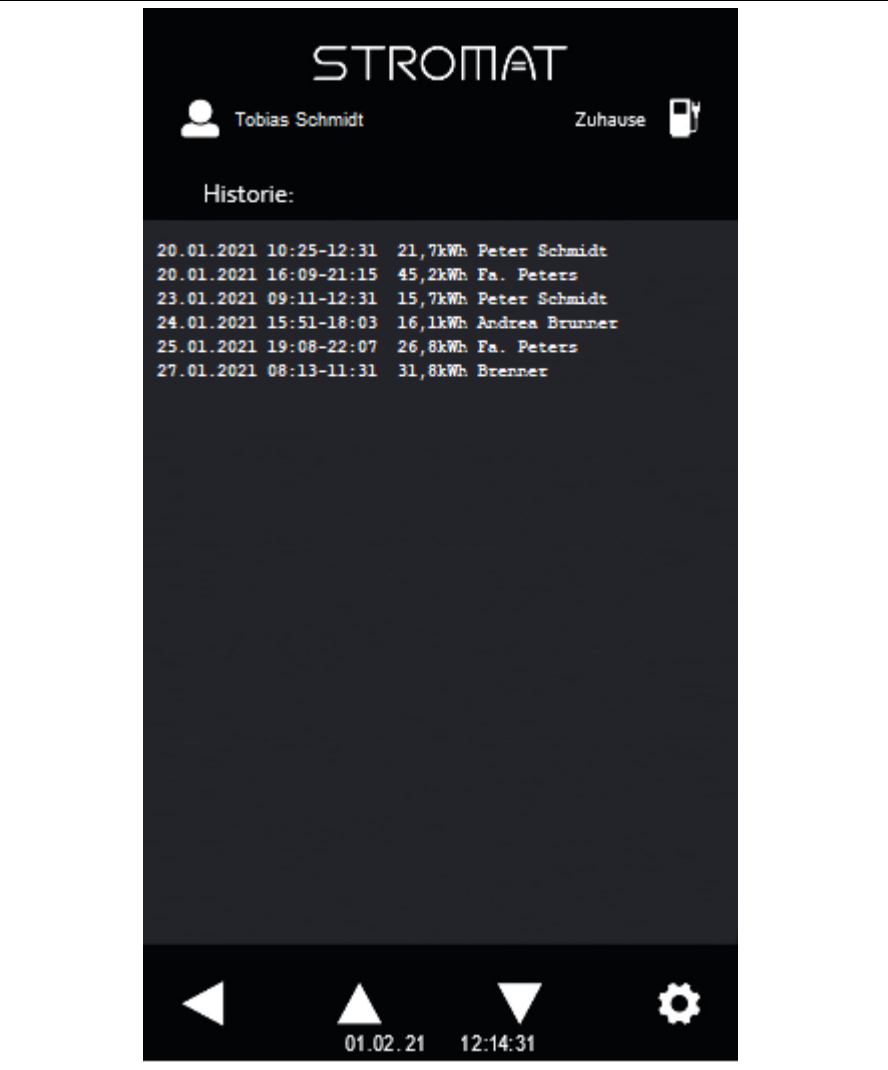

Auflistung der einzelnen Ladevorgänge in chronologischer Reihenfolge.

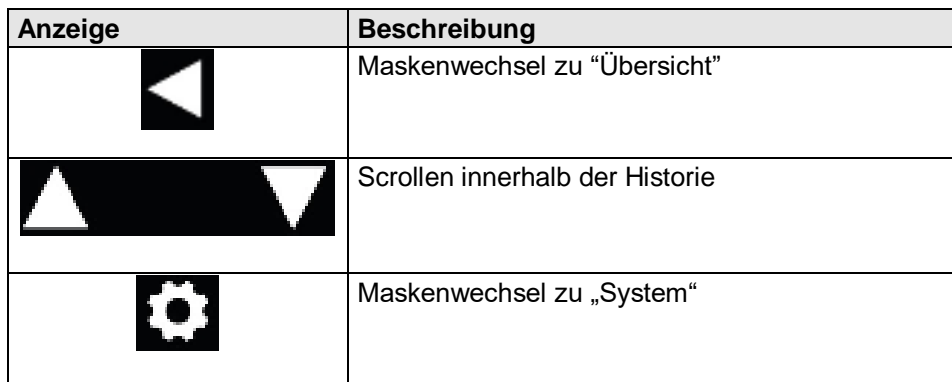

#### 7.4 Maske "Verbräuche"

Aus der Maske "Übersicht" gelangt man durch Touchdruck auf "Energiezähler" zu den Verbräuchen.

**Info:** Diese Maske ist nur sichtbar, wenn ein Benutzer mit mittlerem bzw. hohem Recht angemeldet ist.

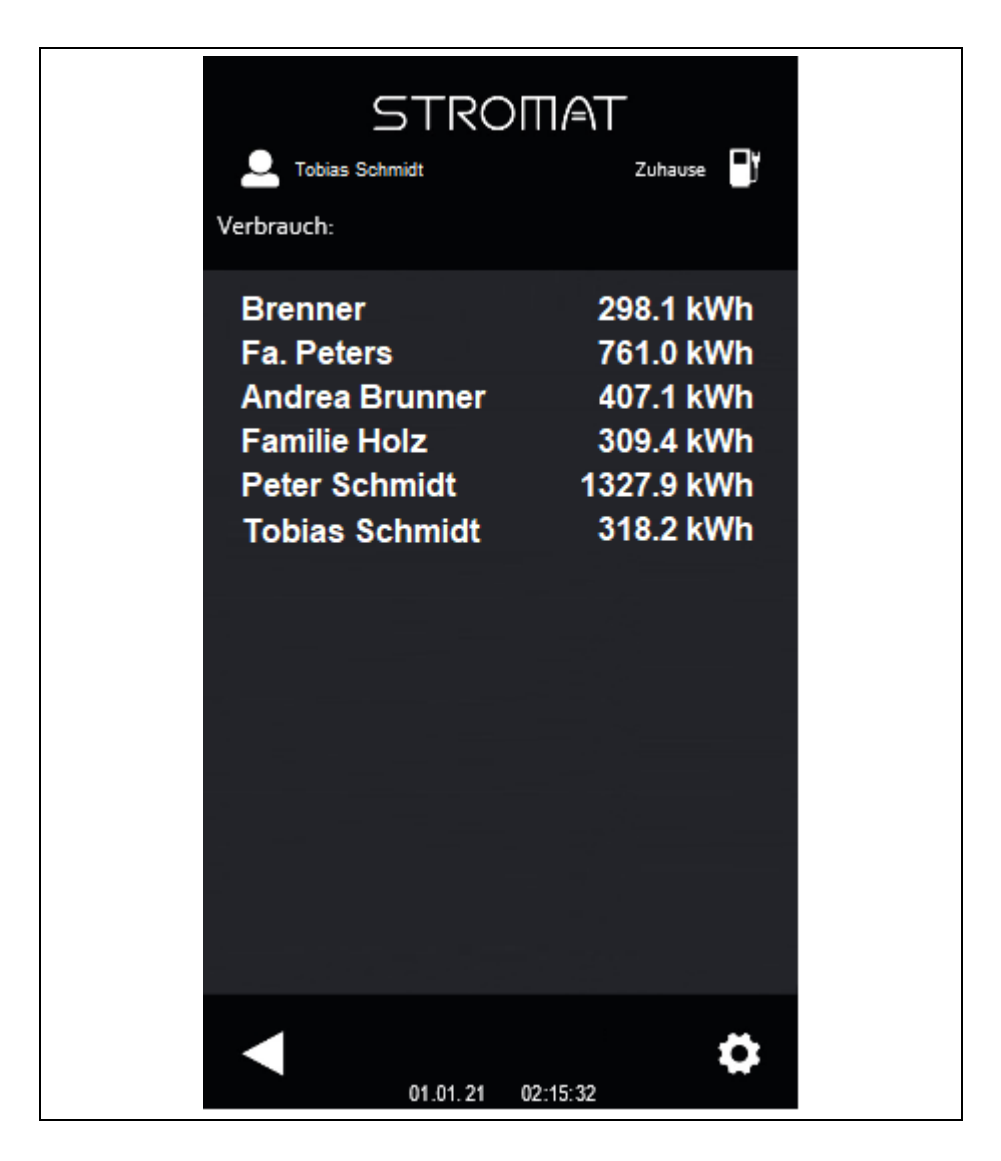

Auflistung der Gesamtverbräuche der einzelnen Benutzer.

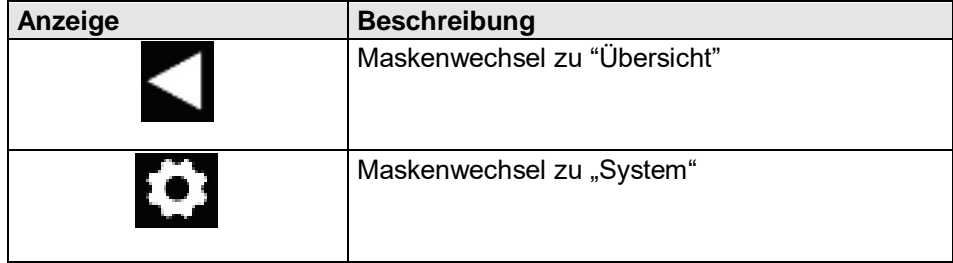

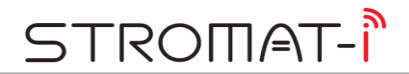

#### **7.5** Maske "Anmeldung/Ladestart"

Aus der Maske "Übersicht" gelangt man durch Touchdruck auf "AUS/EIN" zur Anmeldung/Ladestart.

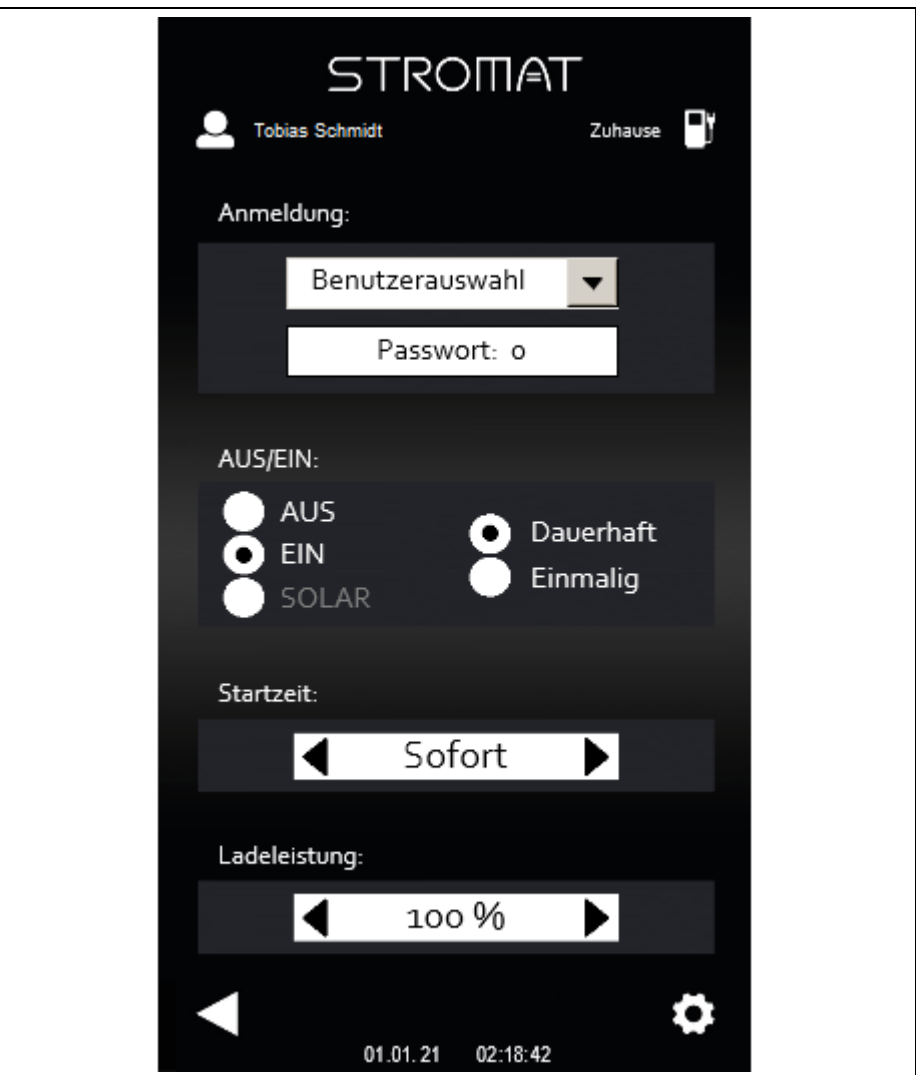

*Info:* Erst nach erfolgreicher Benutzeranmeldung sind die weiteren Einstellungen in diesem Bild bedienbar.

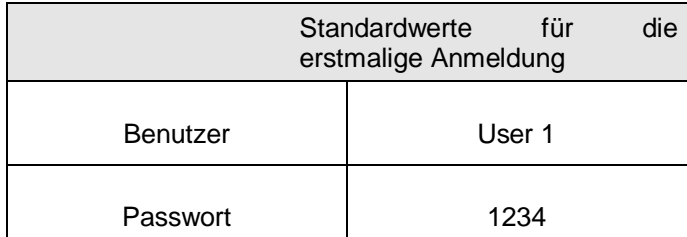

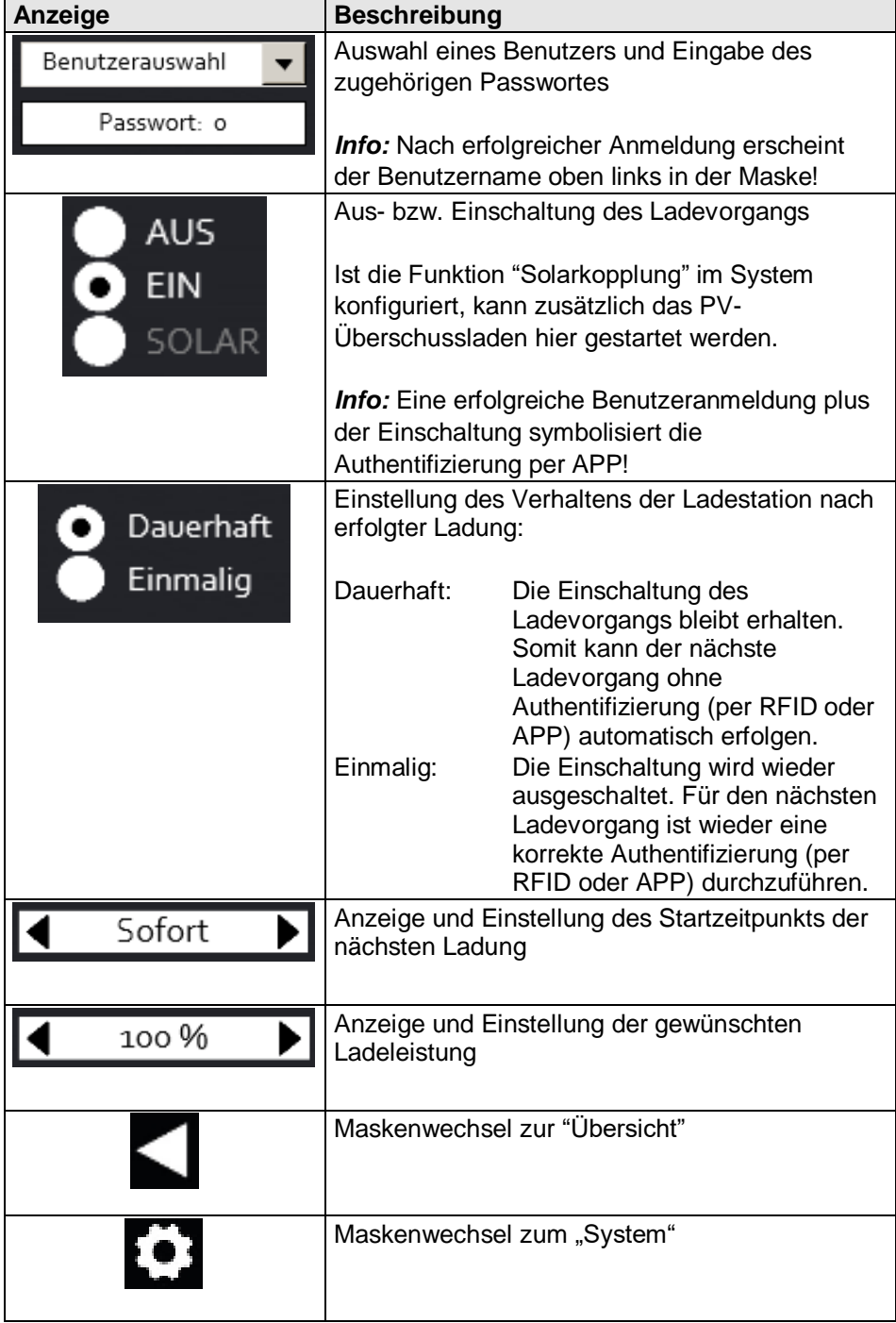

#### TROMAT-<mark>i</mark>  $\subset$

#### **7.6** Maske "System"

Durch Touchdruck auf das Zahnrad aus den Masken "Ladehistorie", "Verbräuche" bzw. "Anmeldung/Ladestart" gelangt man zum System.

*Info:* Diese Maske ist nur sichtbar, wenn ein Benutzer mit hohem Recht angemeldet ist.

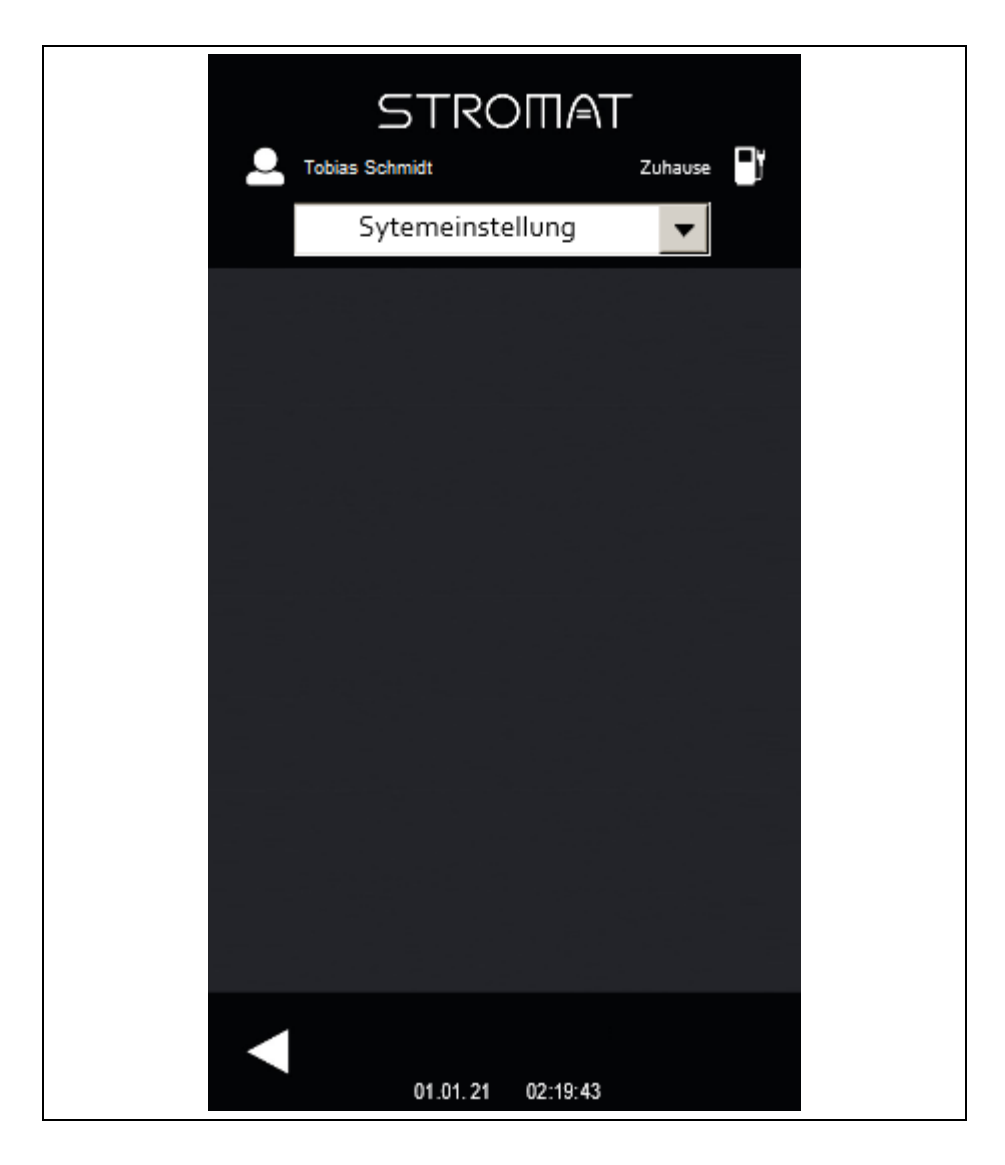

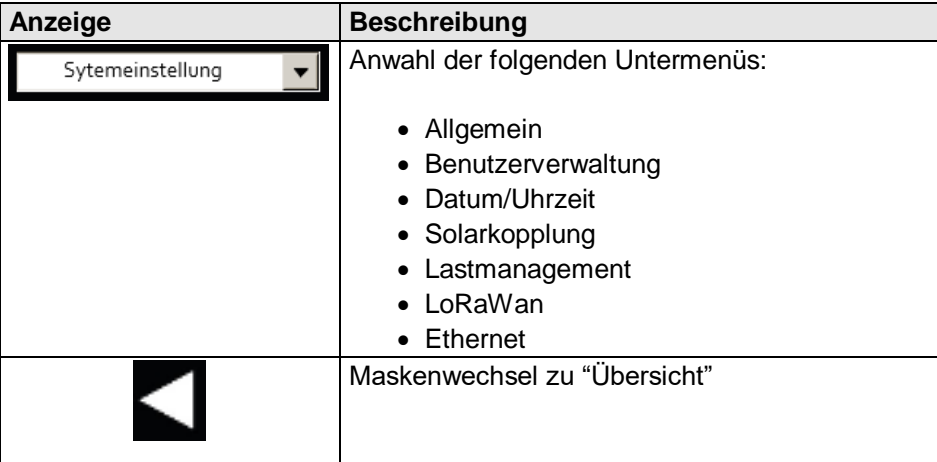

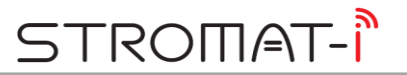

#### **7.6.1** Untermaske "Allgemein"

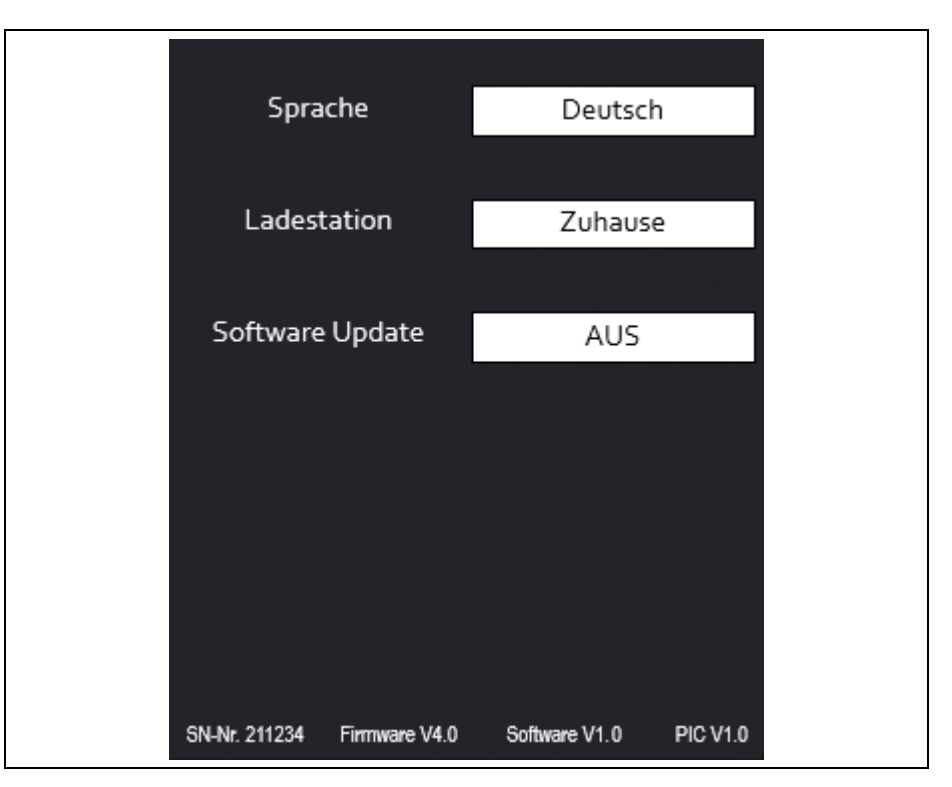

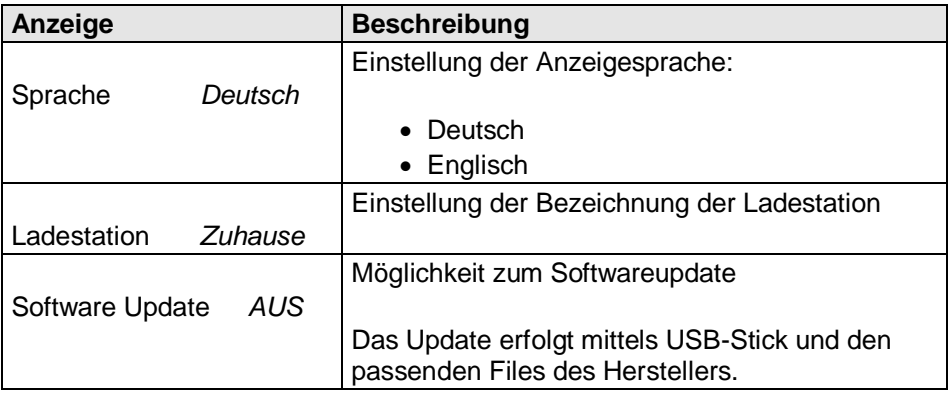

*Info:* Im unteren Teil des Bildes wird die Seriennummer, die Firmwareversion, Softwareversion und die PIC-Version der Ladestation angezeigt.

#### **7.6.2** Untermaske "Benutzerverwaltung"

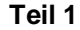

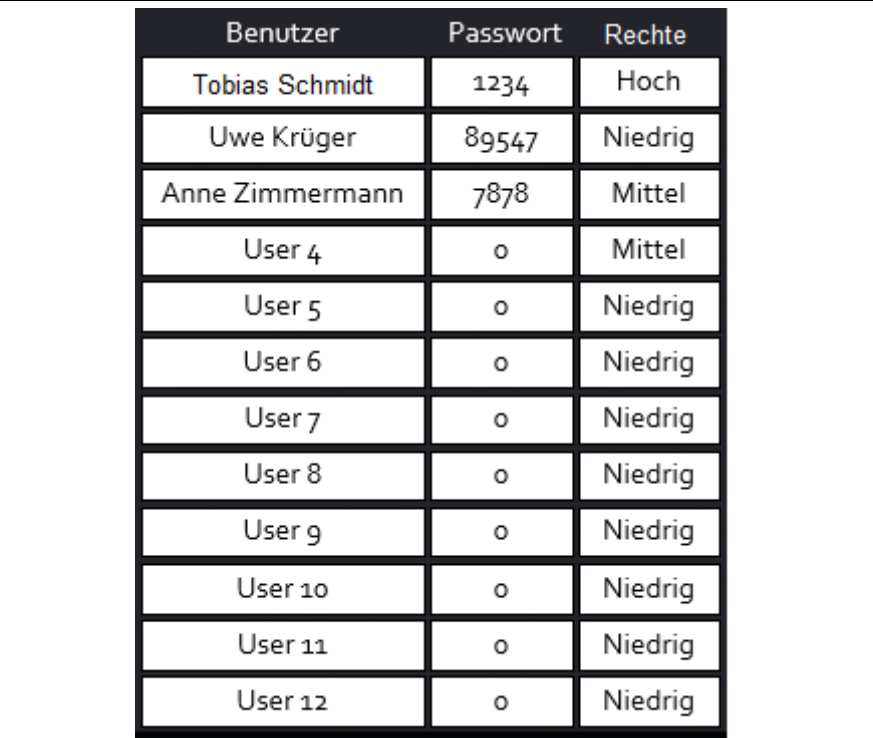

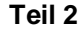

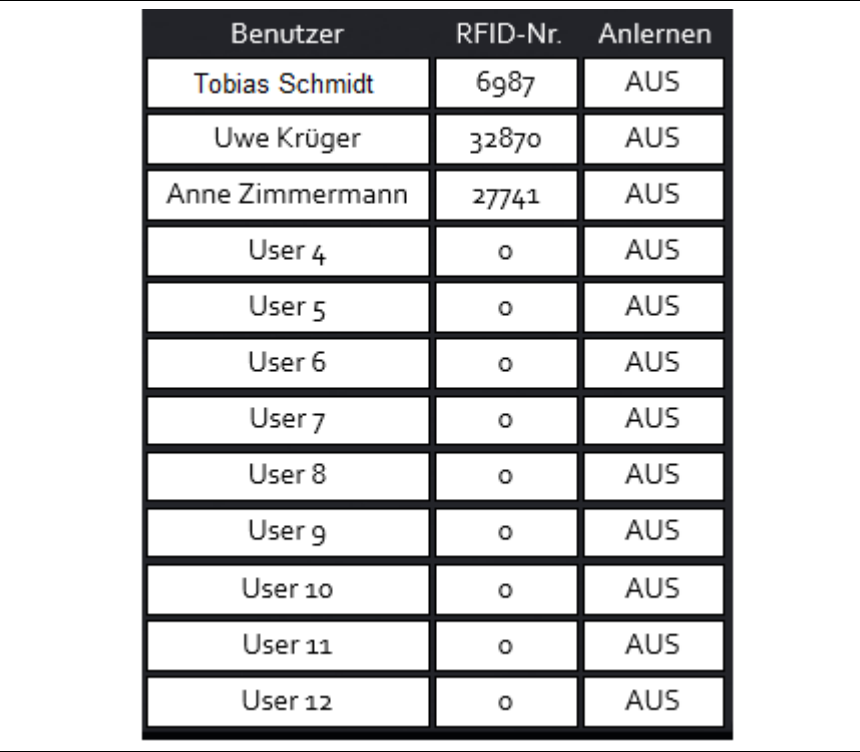

Info: Durch Drücken der "Pfeil-Rechts-Taste" wechselt die Ansicht zwischen Teil 1 und 2.

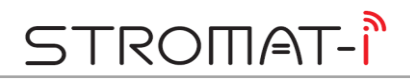

Es können maximal 12 Benutzer konfiguriert werden. Jeder Benutzer erhält eine individuelle Konfiguration:

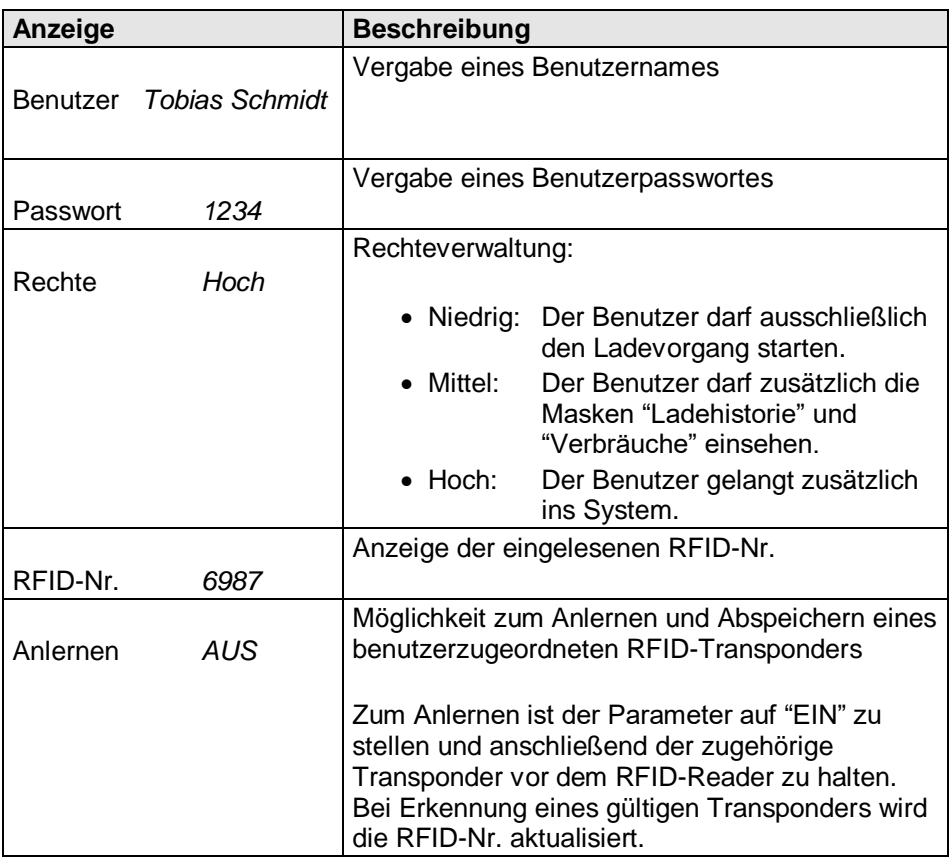

#### **7.6.3** Untermaske "Datum/Uhrzeit"

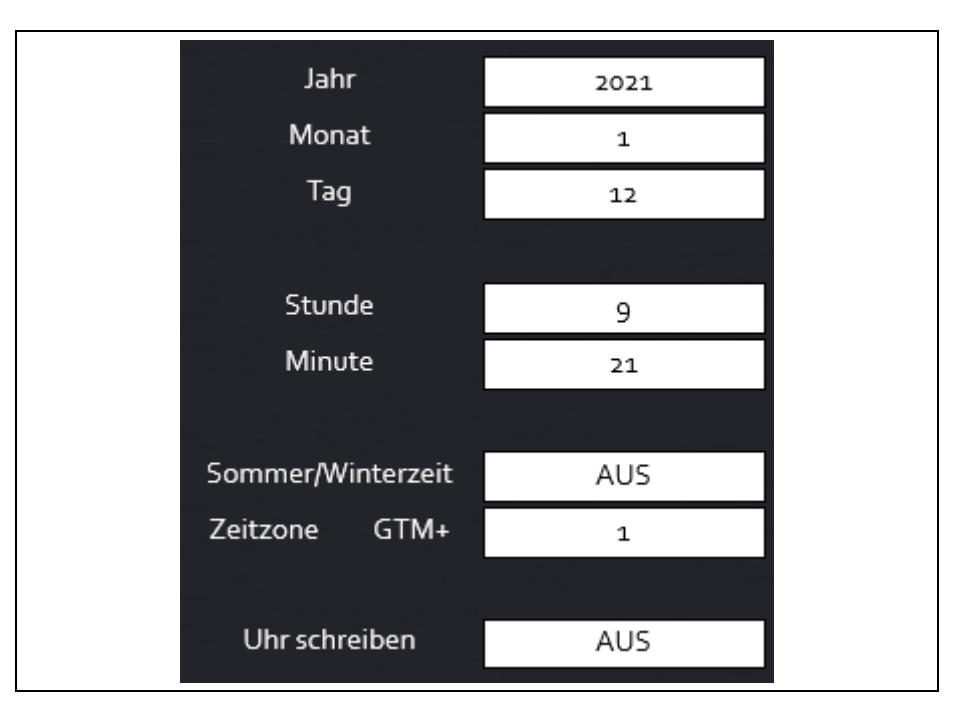

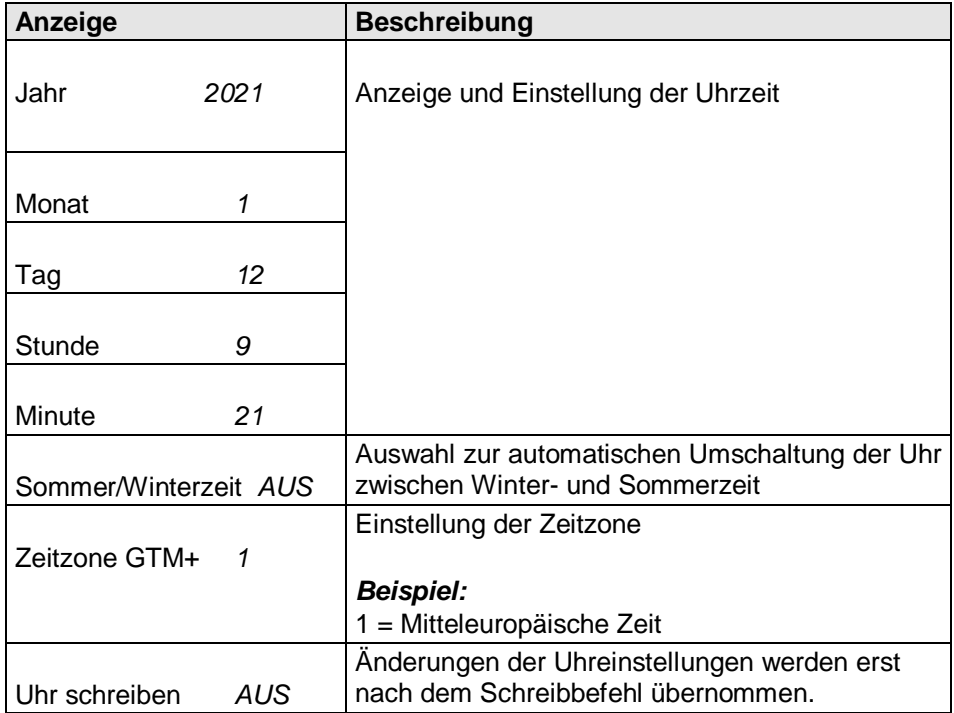

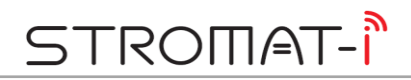

#### **7.6.4** Untermaske "Solarkopplung"

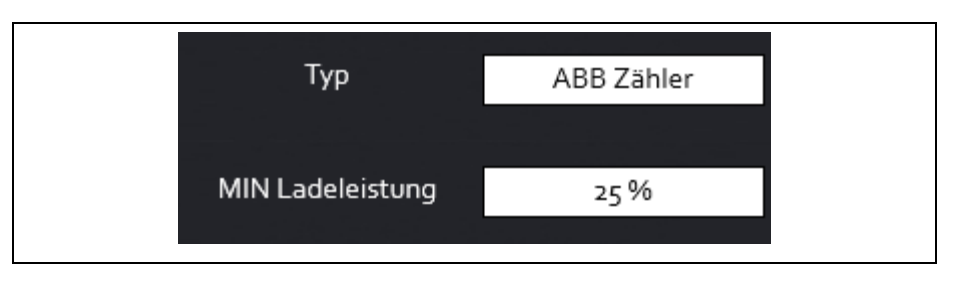

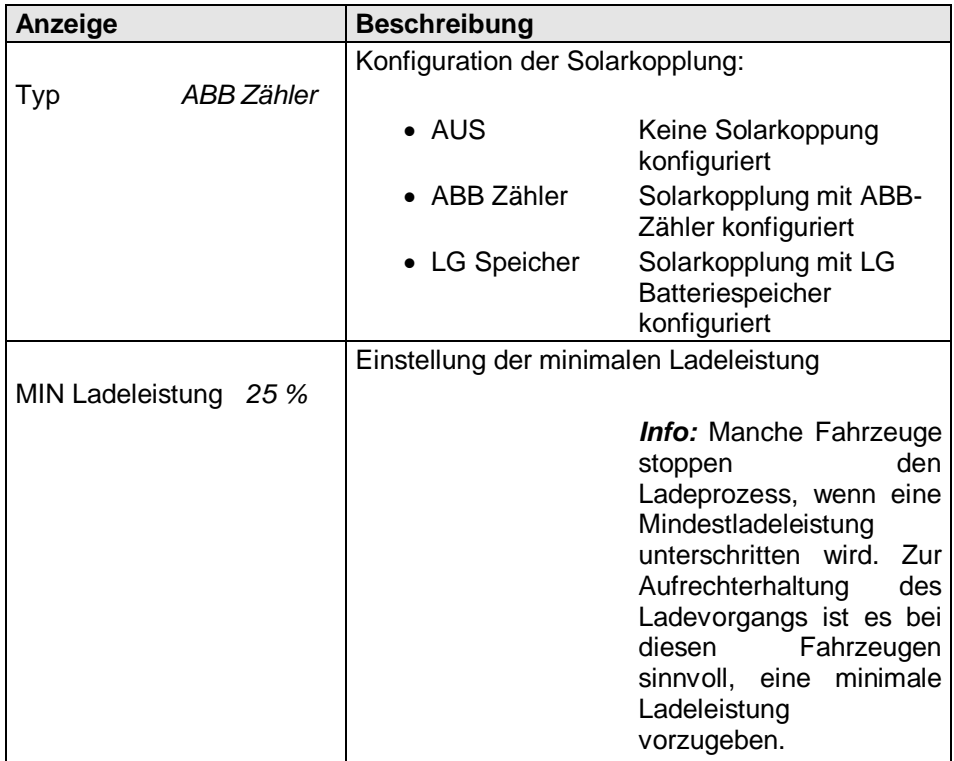

#### **7.6.5** Untermaske "Lastmanagement"

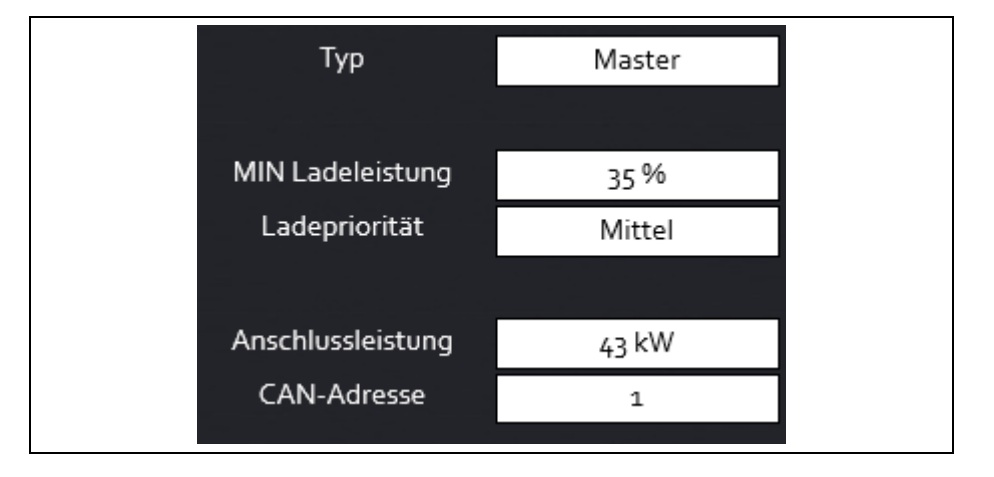

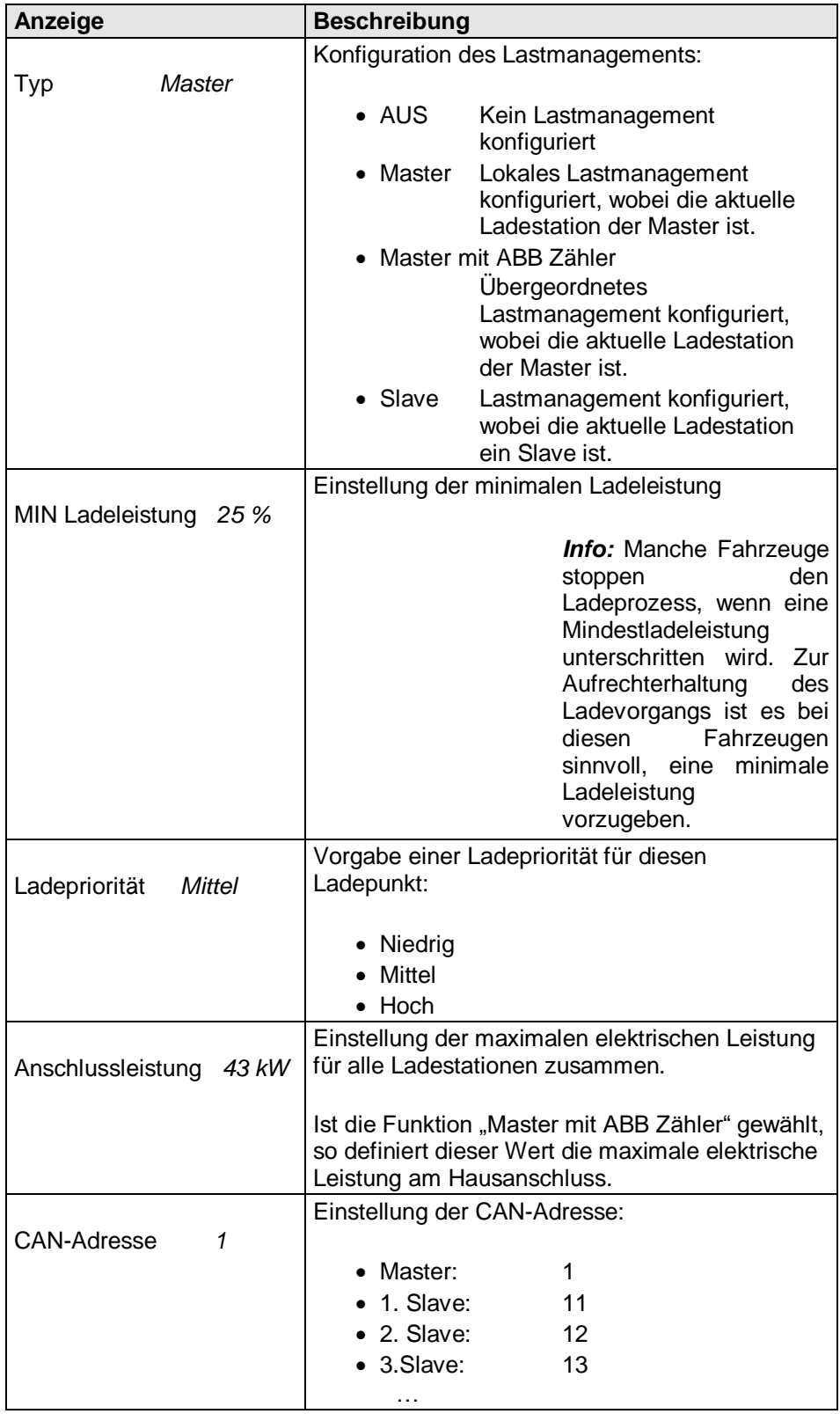

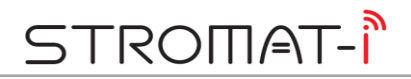

#### **7.6.6** Untermaske "Ethernet"

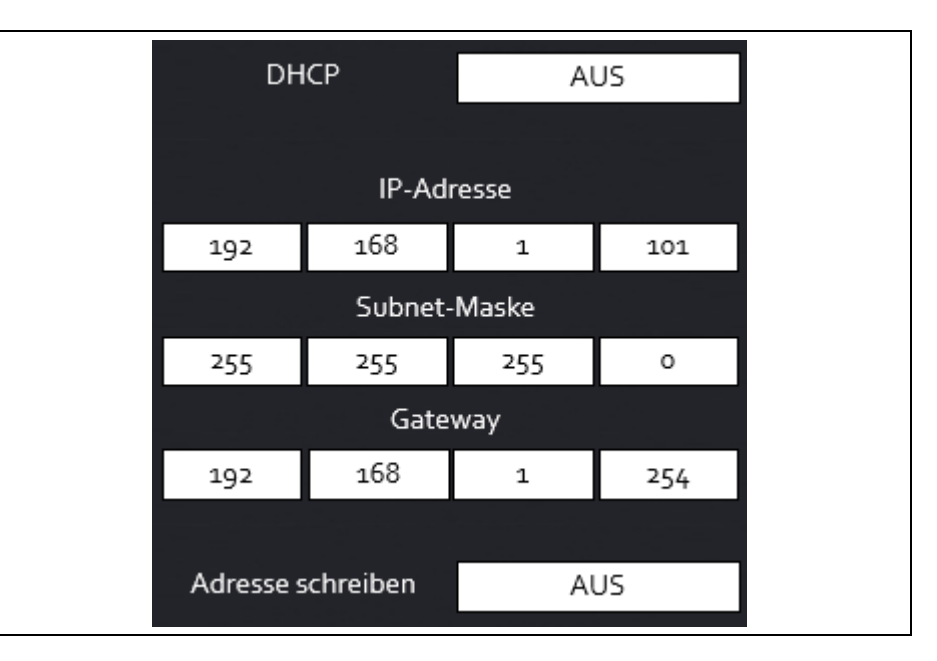

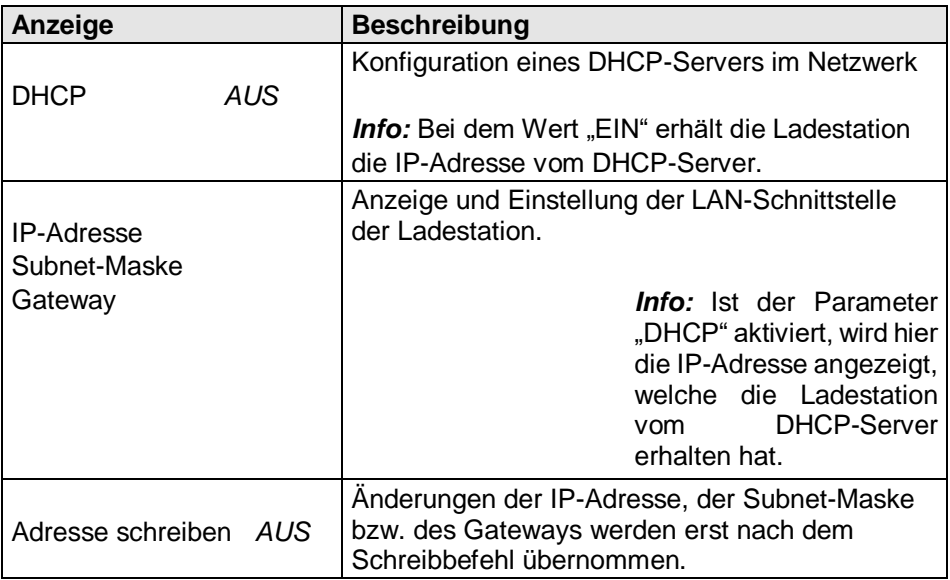

#### **8 Fahrzeug laden**

#### **8.1 Ladevorgang starten**

- 1. Zum Starten des Ladevorgangs muss der STROMAT-i betriebsbereit sein. Hierfür muss die Ladefreigabe durch den Freigabekontakt (X4) sowie durch den Netzbetreiber (LoRaWan) vorhanden sein.
- 2. Das Ladekabel ist abzurollen und die Schutzkappe des Ladesteckers zu entfernen.
- 3. Der Ladestecker ist in das Fahrzeug zu stecken.
- 4. Die Authentifizierung durch den Benutzer ist vorzunehmen (per RFID oder APP). (Leuchtring: permanent WEIß)
- 5. Das Fahrzeug erkennt die verbundene Ladestation. (Leuchtring: permanent GRÜN)
- 6. Der Ladevorgang wird durch das Fahrzeug gestartet. (Leuchtring: permanent BLAU)

*Info:* Details zum Starten des Ladevorgangs am Fahrzeug entnehmen Sie bitte der Anleitung des Fahrzeugherstellers.

#### **8.2 Ladevorgang beenden**

1. Der Ladevorgang wird durch das Fahrzeug beendet.

(Leuchtring: AUS)

- 2. Der Ladestecker ist vom Fahrzeug zu entfernen und die Schutzkappe ist auf den Ladestecker zu schieben.
- 3. Das Ladekabel ist um den STROMAT-i aufzurollen.

*Info:* Details zum Beenden des Ladevorgangs am Fahrzeug entnehmen Sie bitte der Anleitung des Fahrzeugherstellers.

#### **9 Solarkopplung**

Der STROMAT-i besitzt eine integrierte Solarkopplungsfunktion.

Hierbei steuert die Ladestation dynamisch die Ladeleistung des E-Fahrzeugs in Verbindung mit einer Photovoltaikanlage mit dem Ziel, dass nur die selbst erzeugte überschüssige Energie dem Auto zugeführt wird.

Zur Bestimmung der optimalen Ladeleistung benötigt das System detaillierte Informationen über die aktuelle Energiebilanz des Gesamthauses. Hierbei stehen zwei Systeme zur Auswahl:

- Photovoltaikanlage ohne Batteriespeicher
- Photovoltaikanlage mit LG Resu Batteriespeicher

#### **9.1 Photovoltaikanlage ohne Batteriespeicher**

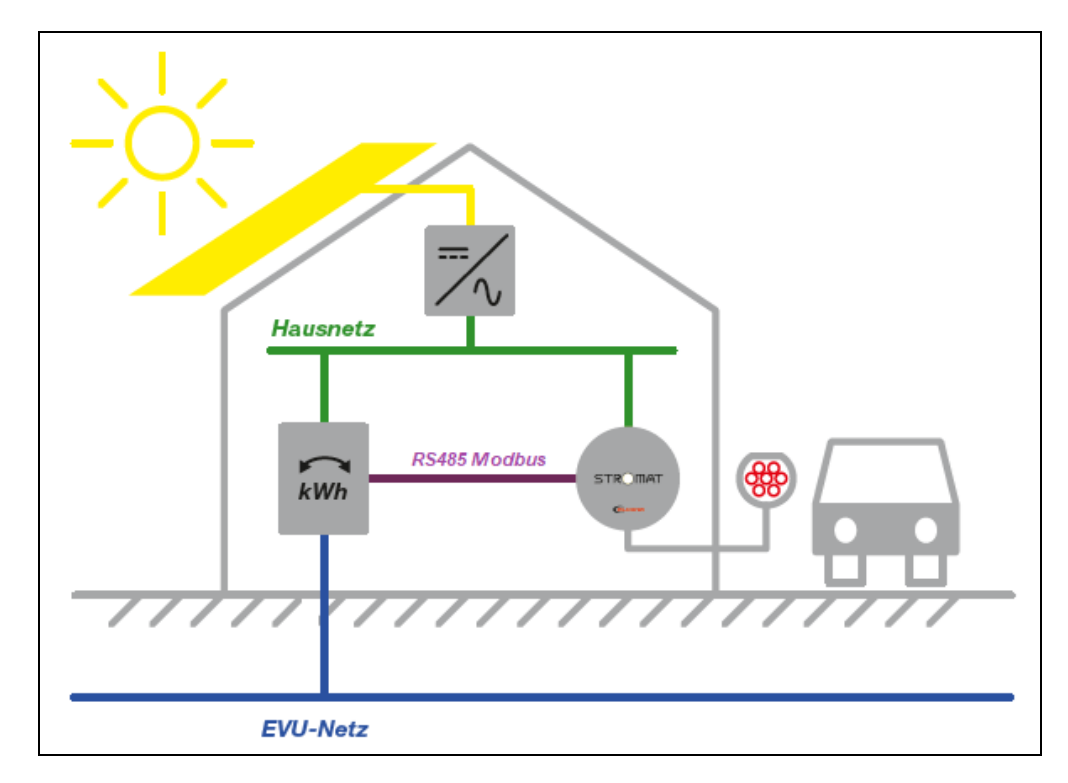

In der Elektroverteilung wird ein zusätzlicher Energiezähler installiert, welcher sowohl Strombezug als auch Stromüberschuss erfasst. Dieser ABB Energiezähler wird per RS485 Modbus mit der Ladestation verbunden. Der STROMAT-i bestimmt aufgrund der eingelesenen Energiebilanz den optimalen Ladestrom für das E-Auto.

Dieser benötigte ABB-Zähler ist als Option vom Hersteller beziehbar:

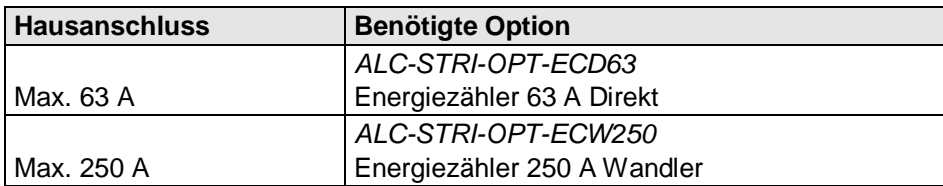

#### **9.1.1 Konfiguration Energiezähler**

Die Bedienung des Energiezählers ist dem Kapitel 4.6 zu entnehmen.

Folgende Parametereinstellungen sind erforderlich:

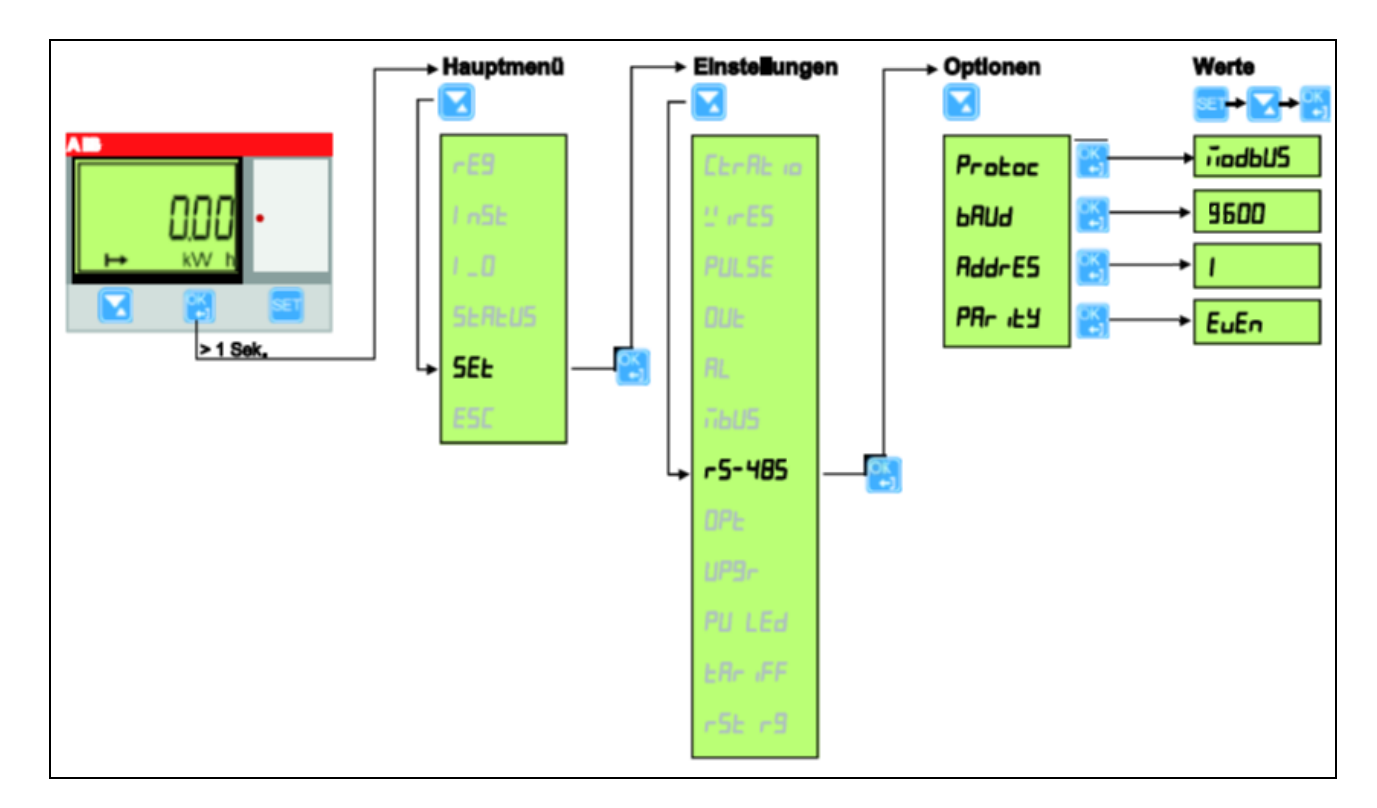

#### TROMAT-I  $\subset$

#### **9.1.2 Verdrahtung**

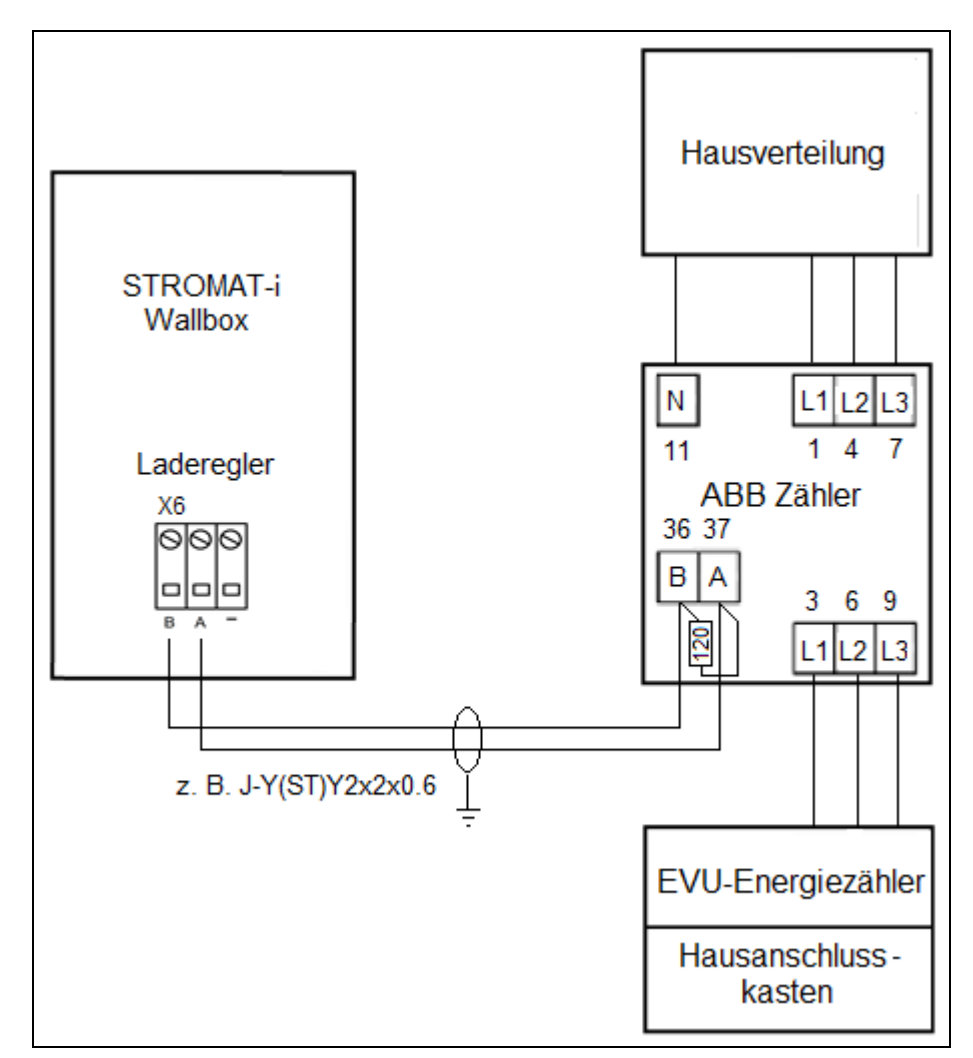

Anfang und Ende der Datenleitung zwischen STROMAT-i und ABB Energiezähler müssen mit einem Busabschlusswiderstand versehen werden.

An den Anschlussklemmen des ABB-Zählers ist hierzu ein 120 Ohm-Widerstand parallel zur Schnittstelle anzuschließen. Auf dem Laderegler ist der Widerstand schon auf der Platine fest verbaut.

Die maximale Leitungslänge der RS485 Modus Datenleitung beträgt 50 m.

#### **9.1.3 Parametrierung**

Zur Aktivierung der PV-Überschussladung ist in der Untermaske "Solarkopplung" der Typ auf "ABB Zähler" zu setzen.

#### **9.2 Photovoltaikanlage mit LG Resu Batteriespeicher**

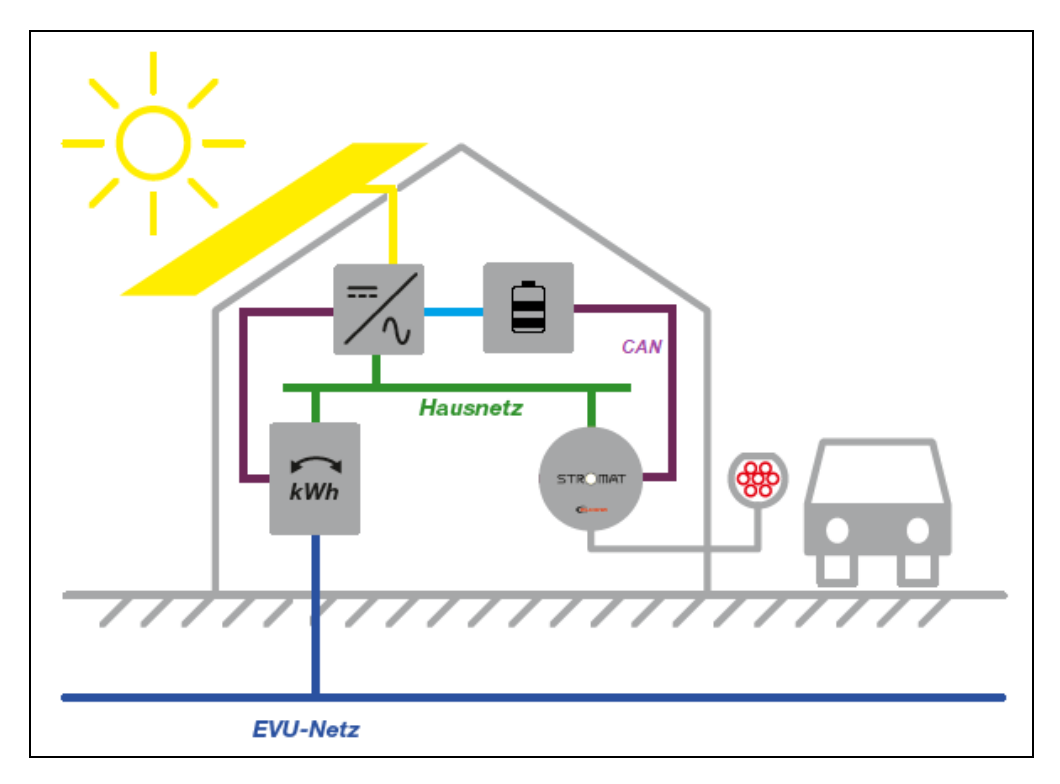

Das PV-System besteht zusätzlich zu den Solarmodulen und dem Wechselrichter aus einem Batteriespeicher und einem Energiezähler, welcher in der Elektroverteilung installiert ist.

Die Ladestation wird jetzt mittels CAN-Verbindung mit dem LG-Speicher verbunden. Der STROMAT-i bestimmt aufgrund des eingelesenen Batteriezustandes (aktuelle gespeicherte Energie) den optimalen Ladestrom für das E-Auto.

## TROMAT-I

#### **9.2.1 Verdrahtung**

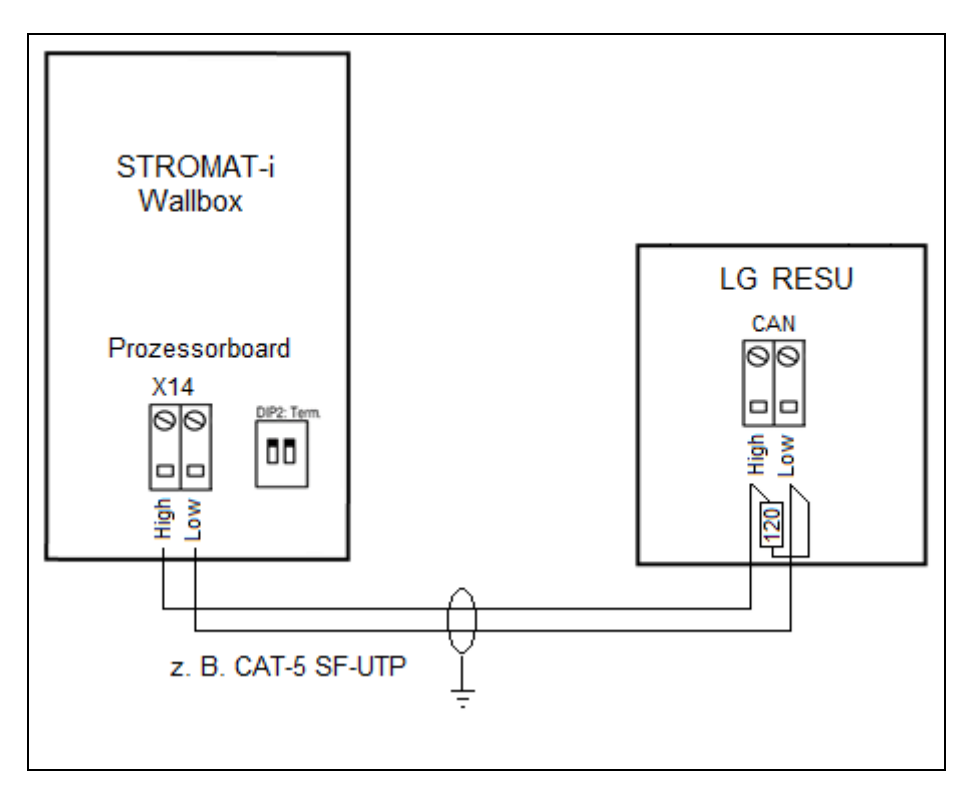

Die genauen Anschlüsse der CAN-Schnittstelle am LG Speicher ist der Dokumentation des Speichers zu entnehmen.

Anfang und Ende der Datenleitung zwischen STROMAT-i und LG RESU Speicher müssen mit einem Busabschlusswiderstand versehen werden.

An den Anschlussklemmen des Speichers ist hierzu ein 120 Ohm-Widerstand parallel zur Schnittstelle anzuschließen. Auf dem Laderegler wird der Widerstand durch Einschalten der DIP2 aktiviert.

Die maximale Leitungslänge der CAN Datenleitung beträgt 25 m.

#### **9.2.2 Parametrierung**

Zur Aktivierung der PV-Überschussladung ist in der Untermaske "Solarkopplung" der Typ auf "LG Speicher" zu setzen.

#### **10 Dynamisches Lastmanagement**

Der STROMAT-i besitzt ein integriertes Lastmanagement.

Anwendung findet dies, wenn mehrere STROMATen an einem Elektroanschluss mit begrenzter Anschlussleistung betrieben werden. In Abhängigkeit der maximal zur Verfügung stehenden gesamtelektrischen Anschlussleistung werden die angeschlossenen Ladestationen dynamisch in ihrer elektrischen Leistung so angesteuert, dass sich die Gesamtleistung gleichmäßig auf alle Elektroautos verteilt.

Über Parameter wird in diesem Fall der Master-Ladestation die maximale elektrische Anschlussleistung mitgeteilt, welche alle Stationen zusammen nicht überschreiten dürfen.

In Verbindung mit einem zusätzlichen Energiezähler, installiert in der zentralen Elektroverteilung, kann das Lastmanagement auf den gesamten Hausanschluss ausgeweitet werden. Somit erfolgt eine optimale Ausnutzung unter Berücksichtigung der Absicherung im Hausanschlusskasten.

Bei dem Lastmanagement werden alle Ladestationen per CAN-Bus miteinander verbunden. Eine Ladestation arbeitet als Master und übergibt den angeschlossenen Slaves die relevanten Energiewerte.

#### **10.1 Verdrahtung der Ladestationen**

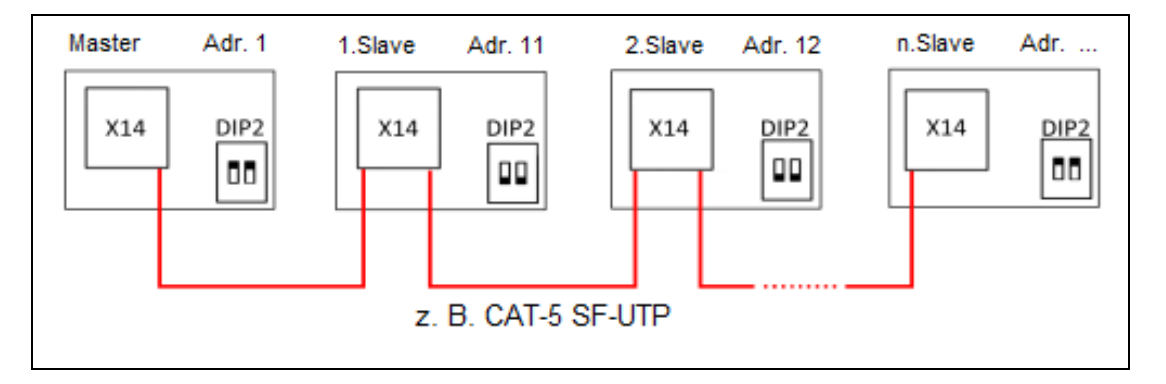

Alle Geräte sind in Linientopologie miteinander zu verbinden. Die Anschlüsse CAN-High und CAN-Low von X14 des Prozessorboards werden miteinander verbunden.

Die maximale Leitungslänge der gesamten CAN Datenleitung beträgt 350 m.

Der erste und der letzte Teilnehmer erhält jeweils einen Busabschluss. Die Aktivierung des Busabschlusses erfolgt durch Einschalten von DIP2 auf dem Prozessorboard.

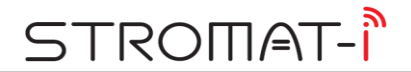

#### **10.2 Übergreifendes Lastmanagement**

Soll das Lastmanagement auf den gesamten Hausanschluss ausgeweitet werden, ist ein zusätzlicher Energiezähler zu installieren, welcher per RS485 Modbus mit dem STROMAT-i kommuniziert.

Dieser benötigte ABB-Zähler ist als Option vom Hersteller beziehbar:

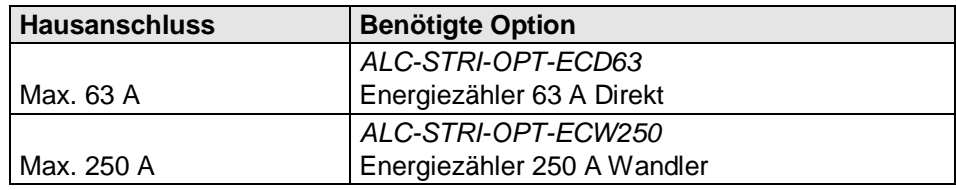

#### **10.2.1 Konfiguration Energiezähler**

Die Bedienung des Energiezählers ist dem Kapitel 4.6 zu entnehmen.

Folgende Parametereinstellungen sind erforderlich:

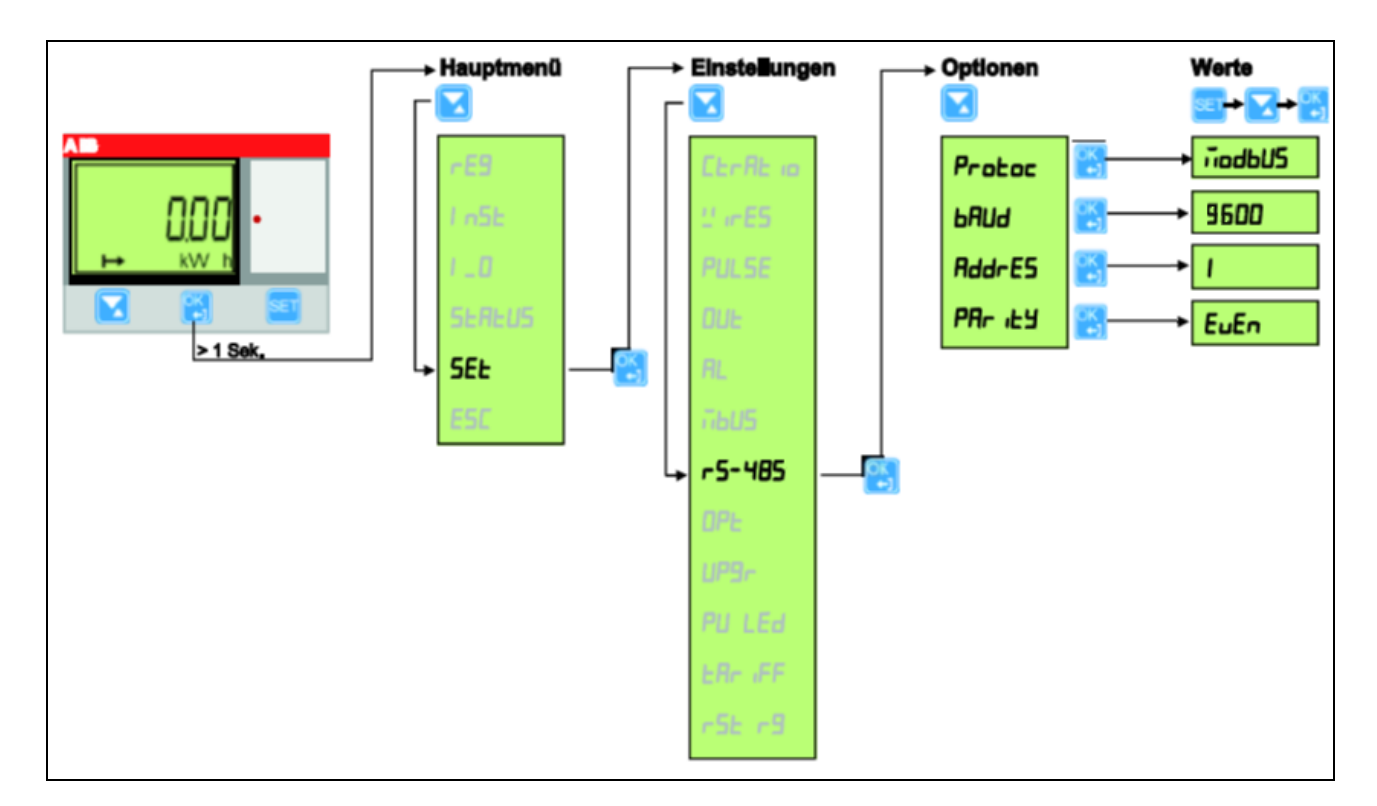

#### **10.2.2 Verdrahtung**

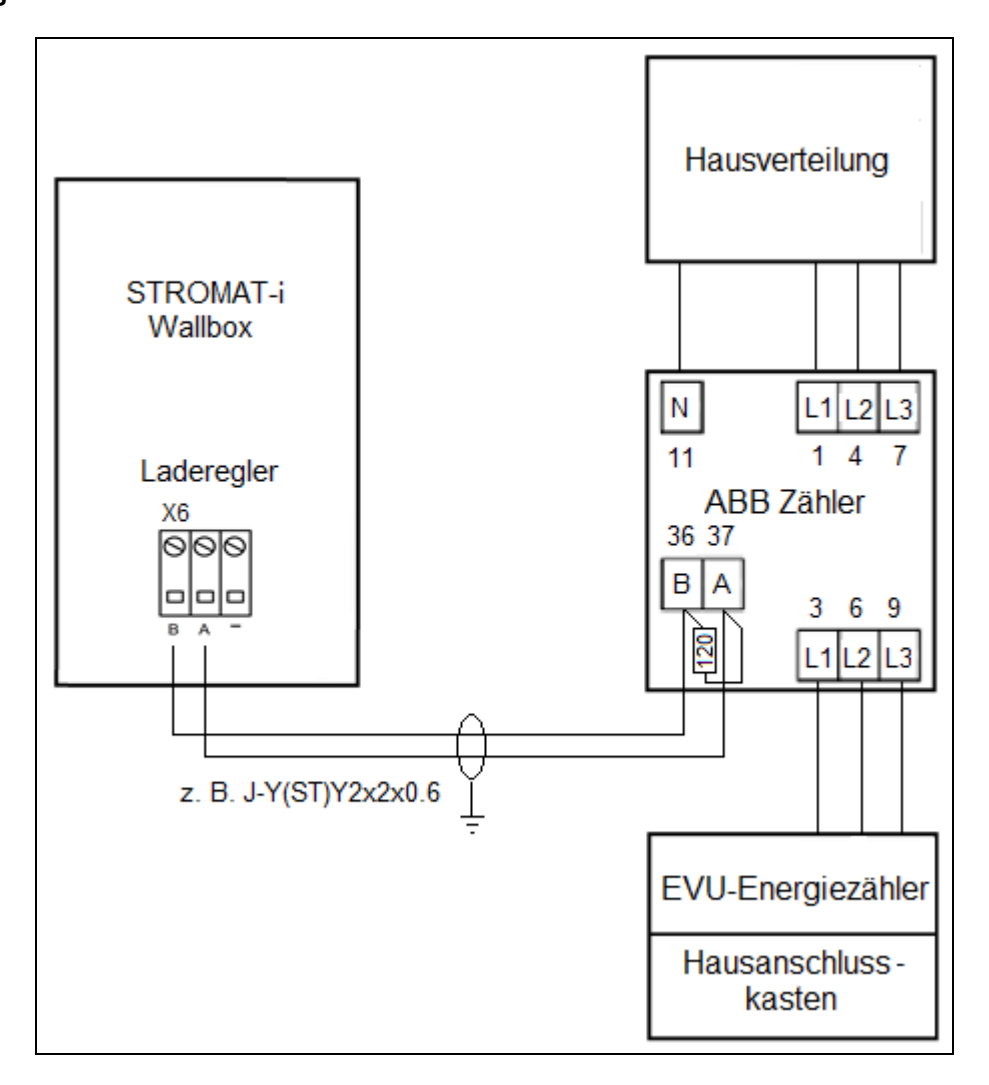

Anfang und Ende der Datenleitung zwischen STROMAT-i und ABB Energiezähler müssen mit einem Busabschlusswiderstand versehen werden.

An den Anschlussklemmen des ABB-Zählers ist hierzu ein 120 Ohm-Widerstand parallel zur Schnittstelle anzuschließen. Auf dem Laderegler ist der Widerstand schon auf der Platine fest verbaut.

Die maximale Leitungslänge der RS485 Modus Datenleitung beträgt 50 m.

#### **10.3 Parametrierung**

In der Untermaske "Lastmanagement" sind die entsprechenden Konfigurationen zum Betrieb des Lastmanagements vorzunehmen.

#### **11 Wartung**

- **11.1 Jährlich**
- Überprüfung der Fehlerstromschutzeinrichtung durch Betätigen des Test-Knopfes am DC-Wächter.
- Überprüfung des Ladekabels und des Ladesteckers auf mechanische Defekte.
- Überprüfung der Funktionsweise des Leuchtrings.
- Überprüfung und gegebenenfalls Einstellung der Systemuhrzeit.

*Achtung:* Wird die Ladestation im öffentlichen Bereich betrieben, sind zusätzliche Wartungen entsprechend der DGUV-Vorschrift einzuhalten!

*Achtung:* Defekte bzw. beschädigte Komponenten sind unverzüglich auszutauschen!

*Achtung:* Nur Original-Ersatzteile verwenden!

#### **12 Technische Daten**

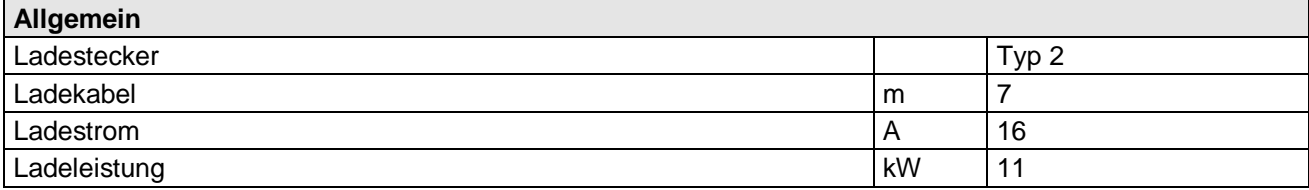

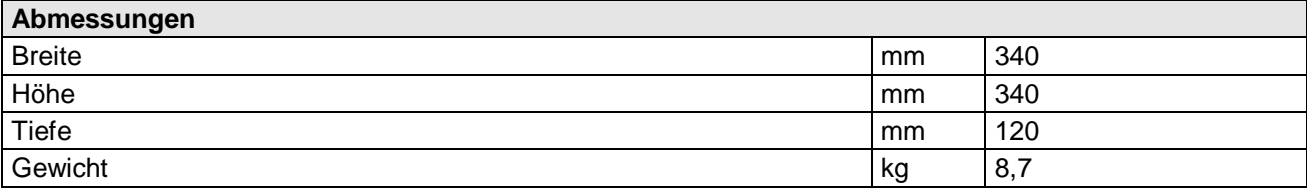

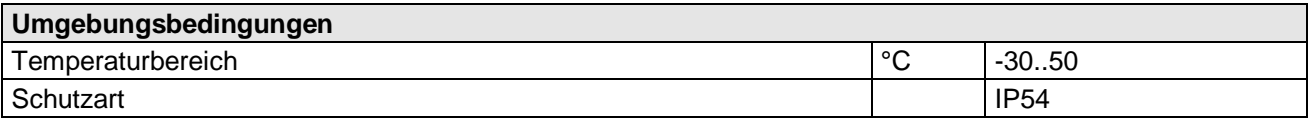

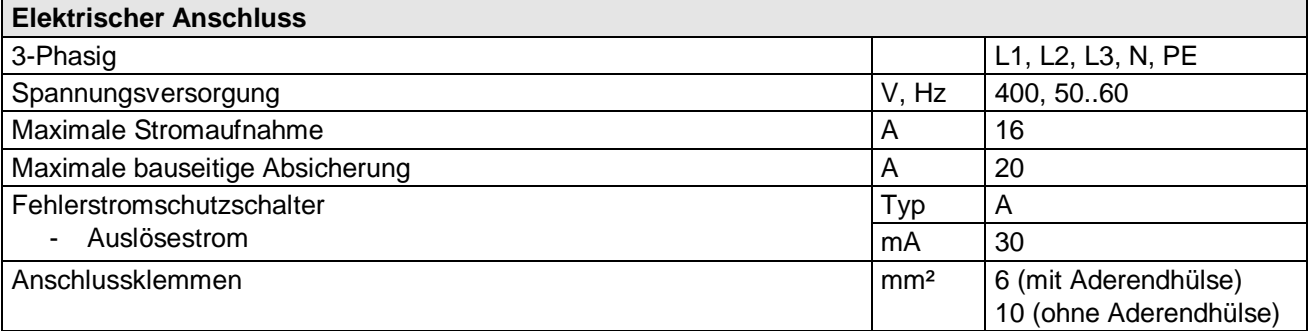

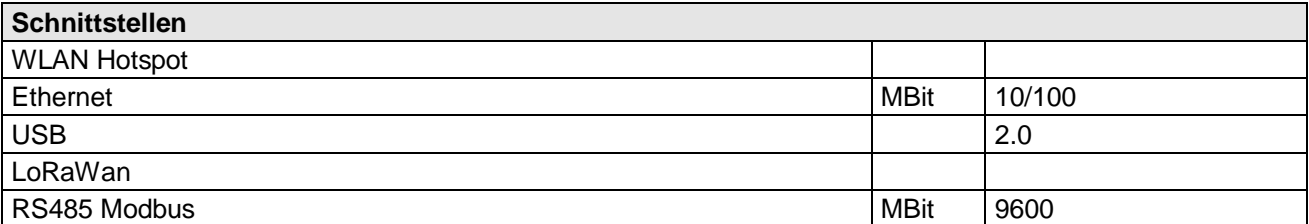

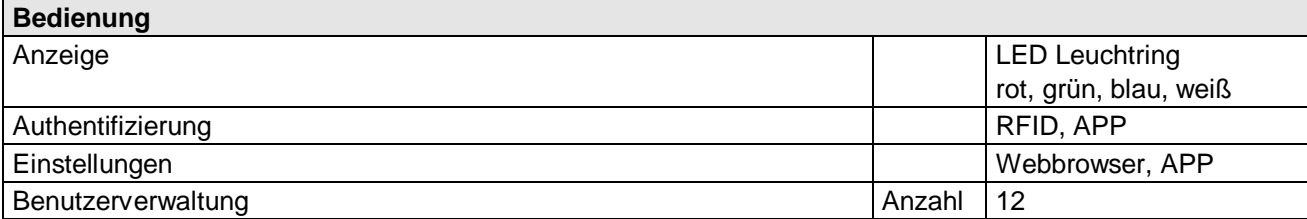

#### **13 EG-Konformitätserklärung**

## $\in \in$

Hiermit bestätigen wir die Übereinstimmung der aufgeführten Geräte mit den Richtlinien des Rates der Europäischen Gemeinschaft, welche mit dem CE-Zeichen gekennzeichnet sind.

Die Sicherheits- und Installationshinweise der Dokumentation sind zu beachten.

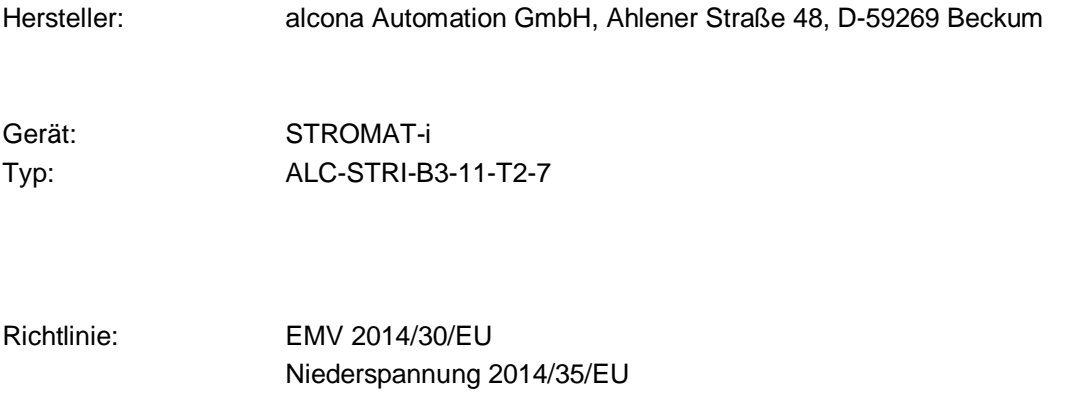

Normen: DIN EN 61851-1 VDE-AR-N 4100

Beckum, 20. November 2020

Andreas Kulke, alcona Automation GmbH